# DX100 OPTIONS **INSTRUCTIONS**

## FOR ETHERNET SERVER FUNCTION: ADVANCED FEATURE OF DX100 ETHERNET FUNCTION

Upon receipt of the product and prior to initial operation, read these instructions thoroughly, and retain for future reference.

MOTOMAN INSTRUCTIONS

MOTOMAN-- **INSTRUCTIONS** DX100 INSTRUCTIONS DX100 OPERATOR'S MANUAL DX100 MAINTENANCE MANUAL

The DX100 Operator's manual above corresponds to specific usage. Be sure to use the appropriate manual.

> Part Number: 157177-1CD Revision: 1

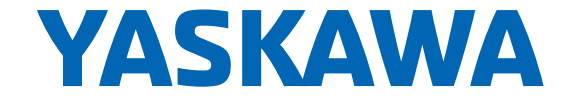

MANUAL NO. HW0485560<sup>1</sup> Copyright © 2018, 2011 Yaskawa America, Inc.

Terms of Use and Copyright Notice

All rights reserved. This manual is freely available as a service to Yaskawa customers to assist in the operation of Motoman robots, related equipment and software This manual is copyrighted property of Yaskawa and may not be sold or redistributed in any way. You are welcome to copy this document to your computer or mobile device for easy access but you may not copy the PDF files to another website, blog, cloud storage site or any other means of storing or distributing online content.

Printed in the United States of America

First Printing, 2011

Yaskawa America, Inc. Motoman Robotics Division 100 Automation Way Miamisburg, OH 45342 Phone: 937-847-6200

www.motoman.com

HW0485560

ii

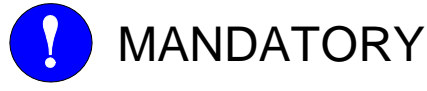

- This manual explains the Ethernet Server function of the DX100 system. Read this manual carefully and be sure to understand its contents before handling the DX100.
- General items related to safety are listed in Chapter 1: Safety of the DX100 Instructions. To ensure correct and safe operation, carefully read the DX100 Instructions before reading this manual.

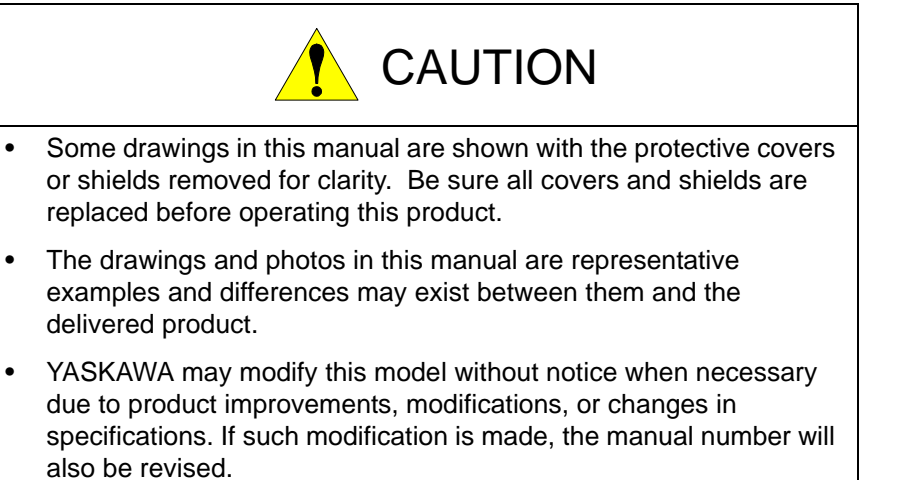

- If your copy of the manual is damaged or lost, contact a YASKAWA representative to order a new copy. The representatives are listed on the back cover. Be sure to tell the representative the manual number listed on the front cover.
- YASKAWA is not responsible for incidents arising from unauthorized modification of its products. Unauthorized modification voids your product's warranty.

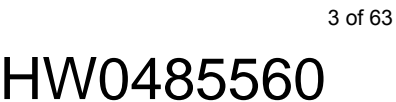

## Notes for Safe Operation

Read this manual carefully before installation, operation, maintenance, or inspection of the DX100.

In this manual, the Notes for Safe Operation are classified as "DANGER", "WARNING", "CAUTION", "MANDATORY", or "PROHIBITED".

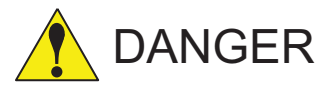

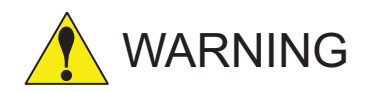

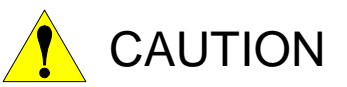

Indicates an imminent hazardous situation which, if not avoided, could result in death or serious injury to personnel.

Indicates a potentially hazardous situation which, if not avoided, could result in death or serious injury to personnel.

Indicates a potentially hazardous situation which, if not avoided, could result in minor or moderate injury to personnel and damage to equipment. It may also be used to alert against unsafe practices.

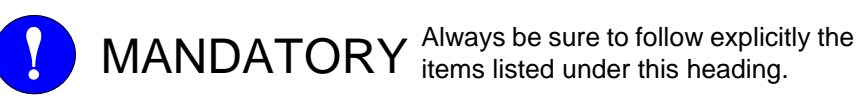

PROHIBITED Must never be performed.

Even items described as "CAUTION" may result in a serious accident in some situations.

At any rate, be sure to follow these important items

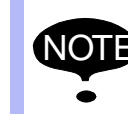

To ensure safe and efficient operation at all times, be sure to follow all instructions, even if not designated as "DANGER", "WARNING" and "CAUTION".

4 of 63

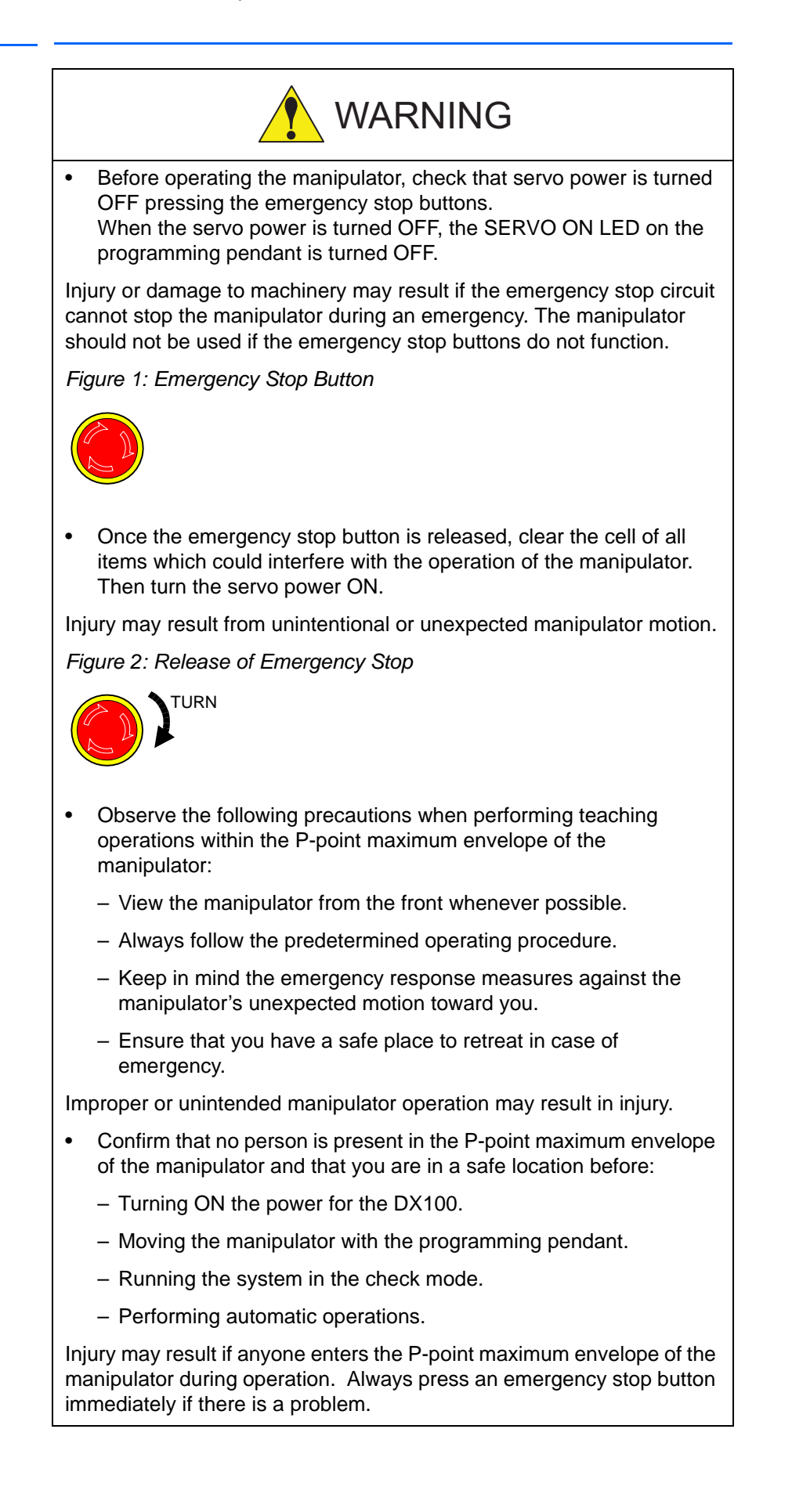

- CAUTION • Perform the following inspection procedures prior to conducting
- manipulator teaching. If problems are found, repair them immediately, and be sure that all other necessary processing has been performed.
	- Check for problems in manipulator movement.
	- Check for damage to insulation and sheathing of external wires.
- **Always return the programming pendant to the hook on the DX100 cabinet after use.**

The programming pendant can be damaged if it is left in the manipulator's work area, on the floor, or near fixtures.

• Read and understand the Explanation of Warning Labels in the DX100 Instructions before operating the manipulator:

## Definition of Terms Used Often in This Manual

The MOTOMAN is the YASKAWA industrial robot product.

The MOTOMAN usually consists of the manipulator, the controller, the programming pendant, and supply cables.

In this manual, the equipment is designated as follows:

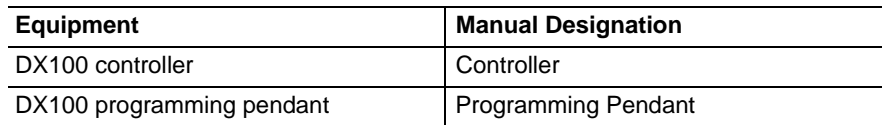

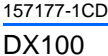

Descriptions of the programming pendant, buttons, and displays are shown as follows:

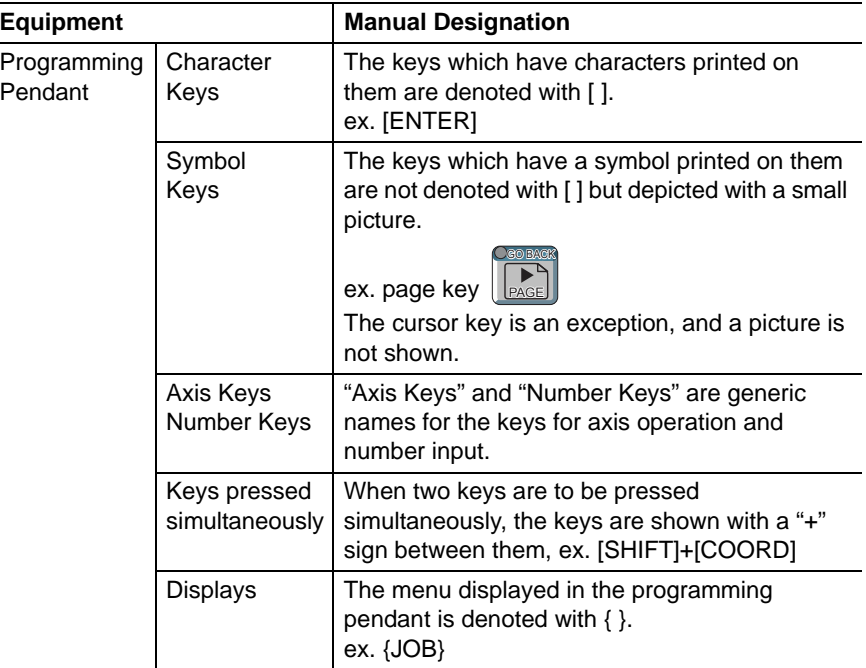

## Description of the Operation Procedure

In the explanation of the operation procedure, the expression "Select • • •" means that the cursor is moved to the object item and the [SELECT] is pressed, or that the item is directly selected by touching the screen.

## Registered Trademark

In this manual, names of companies, corporations, or products are trademarks, registered trademarks, or bland names for each company or corporation. The indications of  $(R)$  and  $^{TM}$  are omitted.

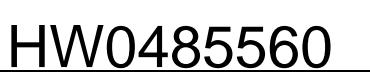

7 of 63

## Safeguarding Tips

All operators, programmers, maintenance personnel, supervisors, and anyone working near the system must become familiar with the operation of this equipment. All personnel involved with the operation of the equipment must understand potential dangers of operation. General safeguarding tips are as follows:

- Improper operation can result in personal injury and/or damage to the equipment. Only trained personnel familiar with the operation of this equipment, the operator's manuals, the system equipment, and options and accessories should be permitted to operate this equipment.
- Improper connections can damage the equipment. All connections must be made within the standard voltage and current ratings of the equipment.
- The system must be placed in Emergency Stop (E-Stop) mode whenever it is not in use.
- In accordance with ANSI/RIA R15.06-2012, section 4.2.5, Sources of Energy, use lockout/tagout procedures during equipment maintenance. Refer also to Section 1910.147 (29CFR, Part 1910), Occupational Safety and Health Standards for General Industry (OSHA).

## Mechanical Safety Devices

The safe operation of this equipment is ultimately the users responsibility. The conditions under which the equipment will be operated safely should be reviewed by the user. The user must be aware of the various national codes, ANSI/RIA R15.06-2012 safety standards, and other local codes that may pertain to the installation and use of this equipment.

Additional safety measures for personnel and equipment may be required depending on system installation, operation, and/or location. The following safety equipment is provided as standard:

- Safety barriers
- Door interlocks
- Emergency stop palm buttons located on operator station

Check all safety equipment frequently for proper operation. Repair or replace any non-functioning safety equipment immediately.

8 of 63

## Programming, Operation, and Maintenance Safety

All operators, programmers, maintenance personnel, supervisors, and anyone working near the system must become familiar with the operation of this equipment. Improper operation can result in personal injury and/or damage to the equipment. Only trained personnel familiar with the operation, manuals, electrical design, and equipment interconnections of this equipment should be permitted to program, or maintain the system. All personnel involved with the operation of the equipment must understand potential dangers of operation.

- Inspect the equipment to be sure no potentially hazardous conditions exist. Be sure the area is clean and free of water, oil, debris, etc.
- Be sure that all safeguards are in place. Check all safety equipment for proper operation. Repair or replace any non-functioning safety equipment immediately.
- Check the E-Stop button on the operator station for proper operation before programming. The equipment must be placed in Emergency Stop (E-Stop) mode whenever it is not in use.
- Back up all programs and jobs onto suitable media before program changes are made. To avoid loss of information, programs, or jobs, a backup must always be made before any service procedures are done and before any changes are made to options, accessories, or equipment.
- Any modifications to the controller unit can cause severe personal injury or death, as well as damage to the robot! Do not make any modifications to the controller unit. Making any changes without the written permission from Yaskawa will void the warranty.
- Some operations require standard passwords and some require special passwords.
- The equipment allows modifications of the software for maximum performance. Care must be taken when making these modifications. All modifications made to the software will change the way the equipment operates and can cause severe personal injury or death, as well as damage parts of the system. Double check all modifications under every mode of operation to ensure that the changes have not created hazards or dangerous situations.
- This equipment has multiple sources of electrical supply. Electrical interconnections are made between the controller and other equipment. Disconnect and lockout/tagout all electrical circuits before making any modifications or connections.
- Do not perform any maintenance procedures before reading and understanding the proper procedures in the appropriate manual.
- Use proper replacement parts.
- Improper connections can damage the equipment. All connections must be made within the standard voltage and current ratings of the equipment.

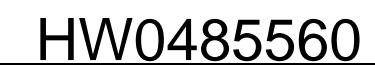

## Maintenance Safety

Turn the power OFF and disconnect and lockout/tagout all electrical circuits before making any modifications or connections.

Perform only the maintenance described in this manual. Maintenance other than specified in this manual should be performed only by Yaskawatrained, qualified personnel.

## Summary of Warning Information

This manual is provided to help users establish safe conditions for operating the equipment. Specific considerations and precautions are also described in the manual, but appear in the form of Dangers, Warnings, Cautions, and Notes.

It is important that users operate the equipment in accordance with this instruction manual and any additional information which may be provided by Yaskawa. Address any questions regarding the safe and proper operation of the equipment to Yaskawa Customer Support.

## Customer Support Information

If you need assistance with any aspect of your DX100 system, please contact YASKAWA Customer Support at the following 24-hour telephone number:

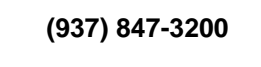

For **routine** technical inquiries, you can also contact YASKAWA Customer Support at the following e-mail address:

#### techsupport@motoman.com

When using e-mail to contact YASKAWA Customer Support, please provide a detailed description of your issue, along with complete contact information. Please allow approximately 24 to 36 hours for a response to your inquiry.

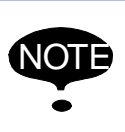

Please use e-mail for **routine** inquiries only. If you have an urgent or emergency need for service, replacement parts, or information, you must contact YASKAWA Customer Support at the telephone number shown above.

Please have the following information ready before you call Customer Support:

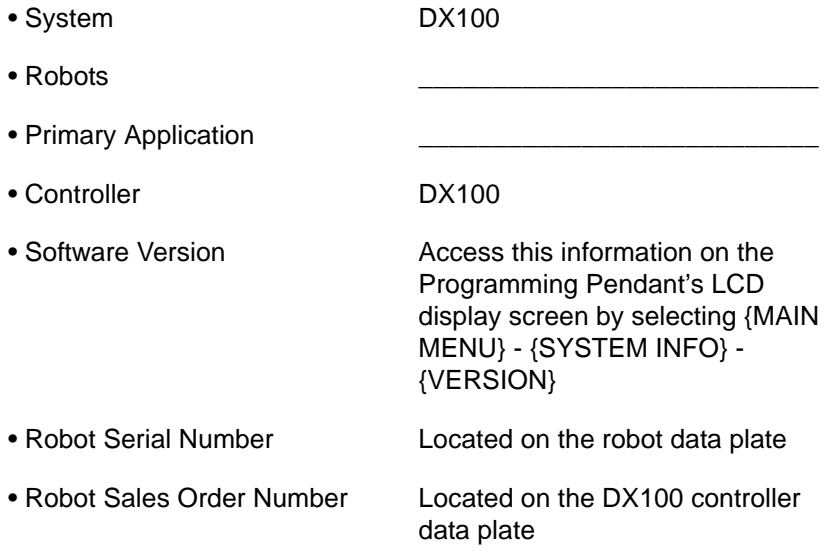

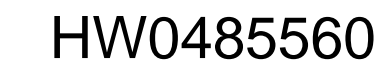

## **Table of Contents**

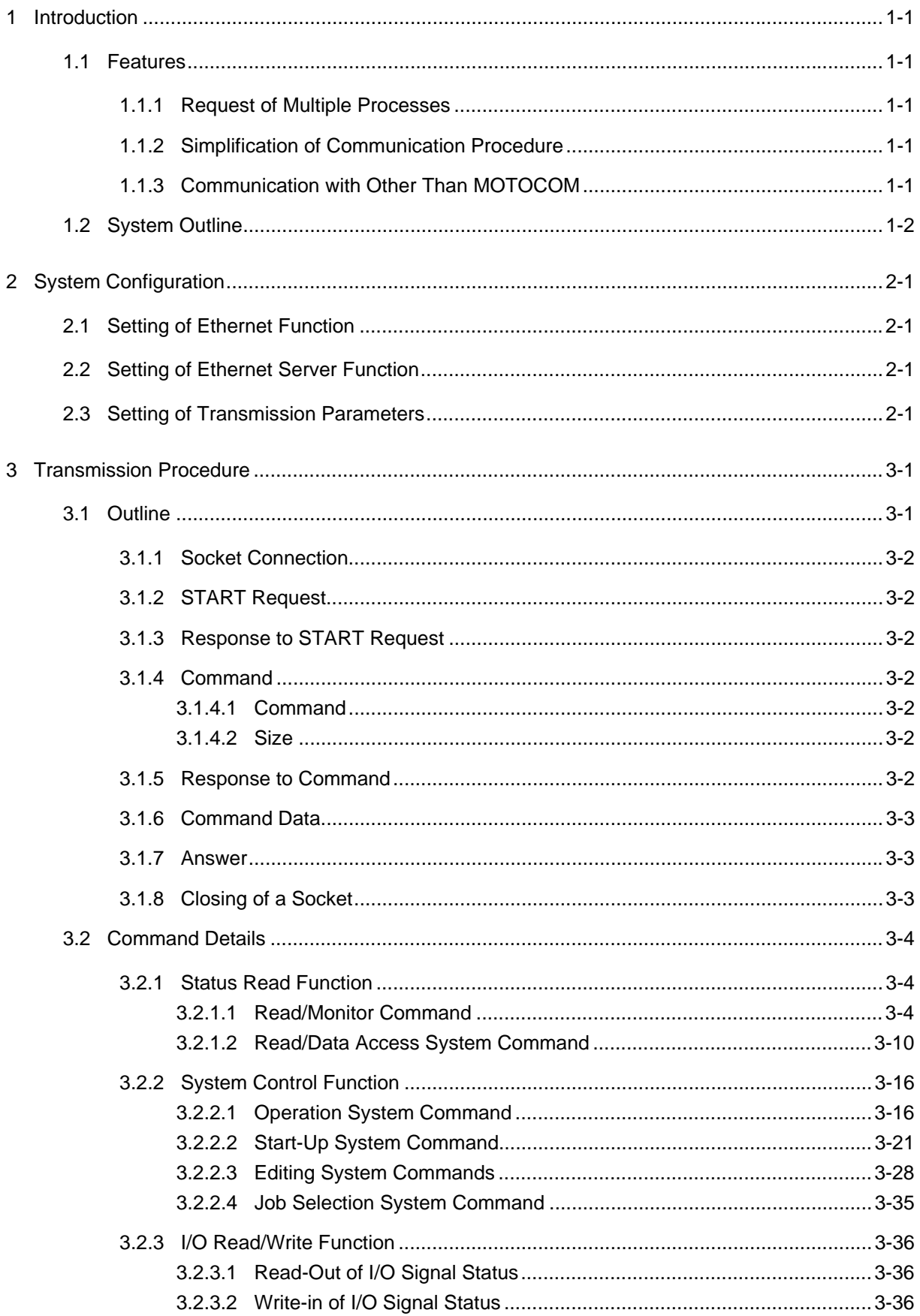

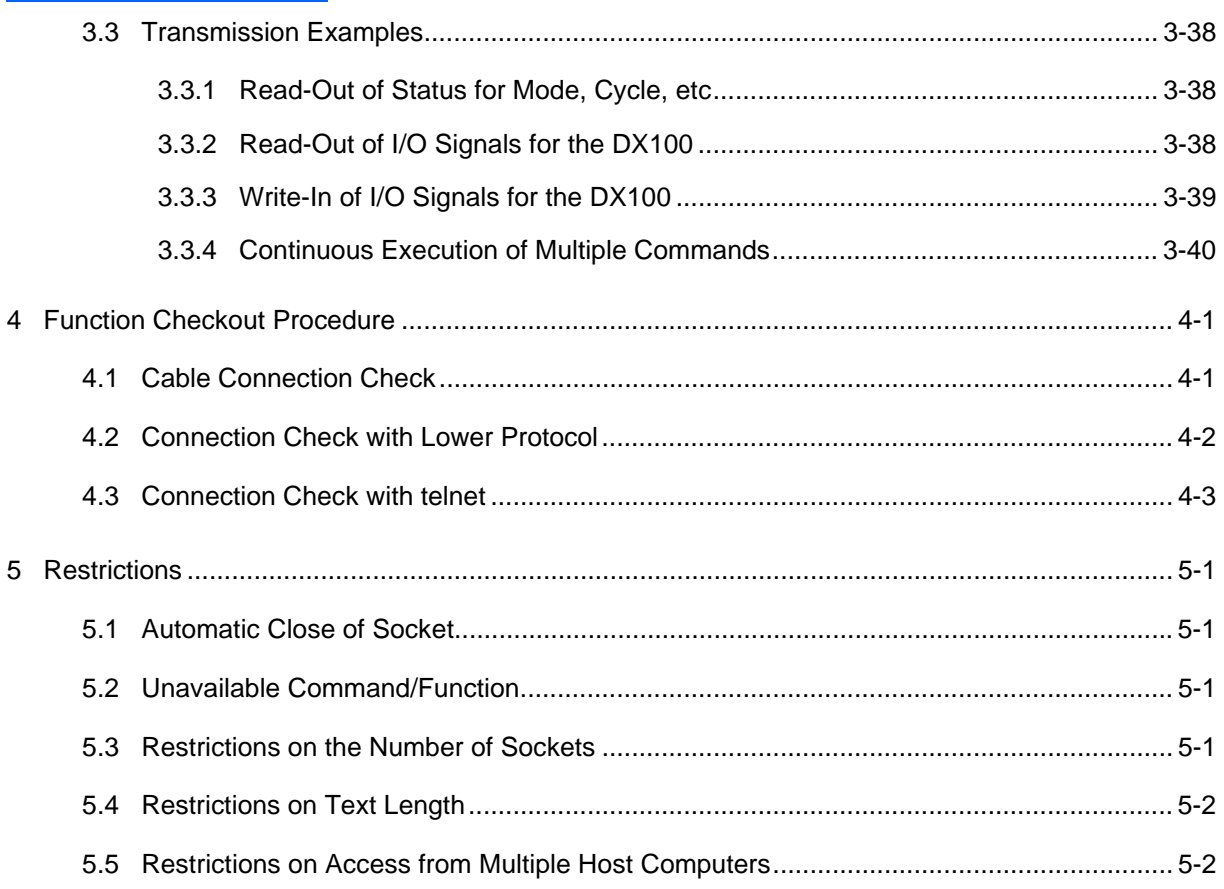

## <span id="page-13-0"></span>**1 Introduction**

The Ethernet server function enables communication using more simple protocols instead of using conventional protocols such as BSC protocols, in the host control of the DX100 Ethernet function.

The Ethernet server function is an option function: advanced feature of the DX100 Ethernet function.

This manual explains settings and related information which are necessary for the use of this function.

### <span id="page-13-1"></span>**1.1 Features**

#### <span id="page-13-2"></span>**1.1.1 Request of Multiple Processes**

The Ethernet server function manages multiple connections, which allows to perform sequential processing after receiving a multiple-processing request.

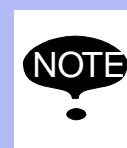

The Ethernet server function performs sequential processing every time it receives a request. This function cannot handle a simultaneous parallel processing of multiple requests.

#### <span id="page-13-3"></span>**1.1.2 Simplification of Communication Procedure**

The Ethernet server function uses TCP for the lower layer communication protocol. Using of the connection control function of TCP simplifies connection control processing in the upper layer and communication procedure.

#### <span id="page-13-4"></span>**1.1.3 Communication with Other Than MOTOCOM**

The communication procedure for the Ethernet server function is simplified, which enables users to prepare for all communication programs.

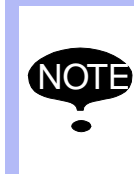

The communication procedure with the conventional DX100 Ethernet function was complicated; the procedure had not been disclosed. For this reason, the application "Motocom.dll" that mainly preforms communication procedure had been a must for the personal computer.

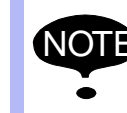

The latest MOTOCOM allows the Ethernet server function to communicate in the system.

<span id="page-14-0"></span>

- DX100 1 Introduction
	- 1.2 System Outline

### **1.2 System Outline**

The Ethernet server function is an option function: advanced feature of the host control function for the DX100 Ethernet function. When the Ethernet server function is used, the system needs to be preliminary kept in such a state that the DX100 Ethernet function can be used.

- 2 System Configuration
- 2.1 Setting of Ethernet Function

## <span id="page-15-1"></span><span id="page-15-0"></span>**2 System Configuration**

Configure the following for the use of Ethernet server function.

#### **2.1 Setting of Ethernet Function**

The Ethernet server function is designed as an option function: advanced feature of the host control function for the DX100 Ethernet function. Therefore users need to configure the system in such a state that the DX100 Ethernet host control function can be used.

For details, refer to Chapter 3 Ethernet Function Settings" of the "DX100 OPTIONS INSTRUCTIONS FOR ETHERNET FUNCTION".

#### <span id="page-15-2"></span>**2.2 Setting of Ethernet Server Function**

Set the parameters to enable the Ethernet server function. (Users should not change the parameter settings themselves: contact your YASKAWA representative.)

#### <span id="page-15-3"></span>**2.3 Setting of Transmission Parameters**

The parameters related to transmissions with the Ethernet server function are listed in the following tables. For details, refer to the "DX100 OPTIONS INSTRUCTIONS FOR DATA TRANSMISSION FUNCTION".

Make sure to change the value of the following parameter.

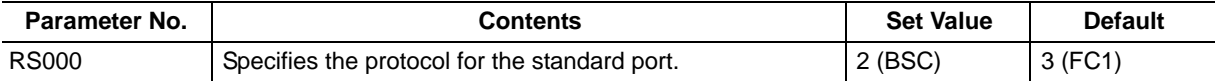

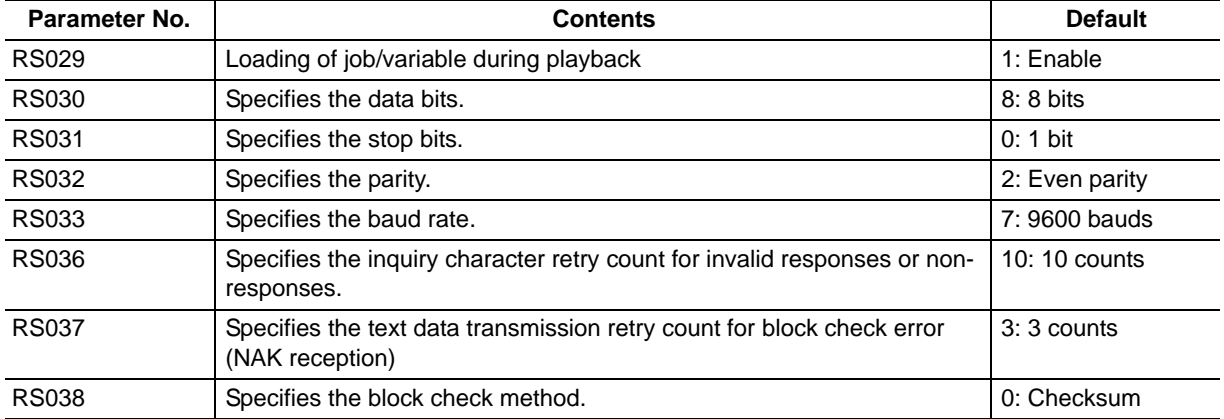

#### Set the following parameters to their default values.

157177-1CD

- DX100 2 System Configuration
	- 2.3 Setting of Transmission Parameters

Adjust the following parameters to stabilize the transmissions with the Ethernet server function as required.

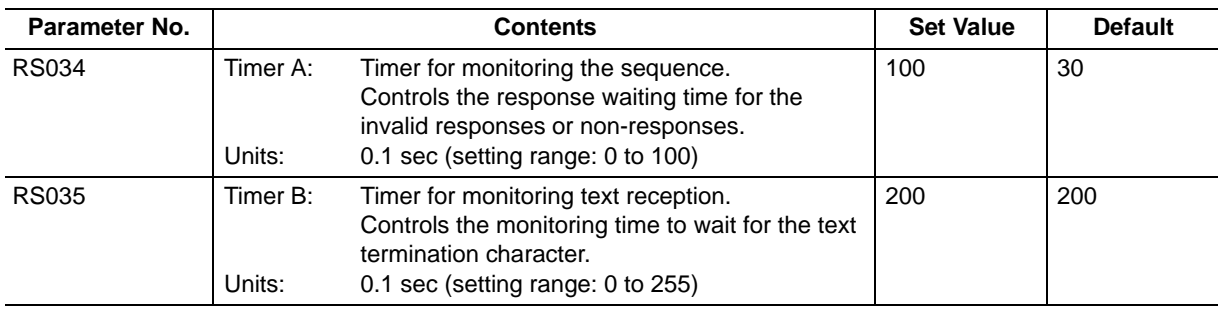

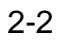

3.1 Outline

## <span id="page-17-0"></span>**3 Transmission Procedure**

This chapter shows the transmission procedure in the Ethernet server function.

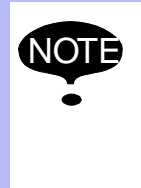

In the Ethernet server function, processing other than socket connection are performed by the transmission of ASCII character string. The processings are not correctly performed if the ASCII character string is not in accordance with the ASCII code. Use case-sensitive ASCII character string.

### <span id="page-17-1"></span>**3.1 Outline**

The command transmission with the DX100 Ethernet server function proceeds as follows.

- 1. Connects a socket on the TCP port 80 of the DX100 from the host computer.
- 2. The host computer sends a START request.
- 3. After the START request is accepted, the DX100 sends the response to the START request.
- 4. The host computer sends a command.
- 5. The DX100 sends the response to the command sent from the host computer.
- 6. The host computer sends command data if required.
- 7. The DX100 sends an answer.
- 8. Closes a TCP socket from the host computer.

For more information on the procedures, refer to the descriptions in the next and later paragraphs.

*Fig. 3-1: Outline of Command Transmission by Ethernet Server Function*

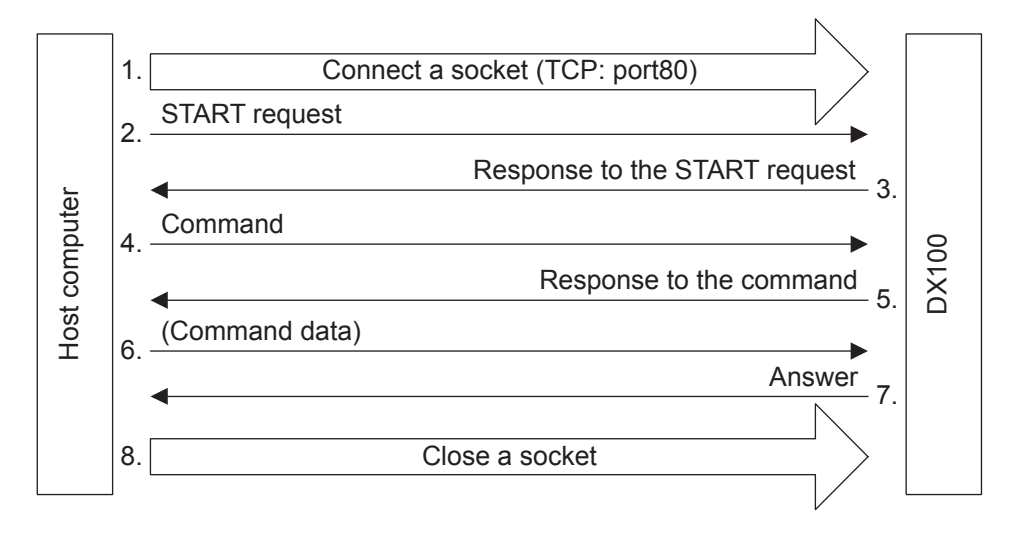

- <span id="page-18-1"></span><span id="page-18-0"></span>DX100 3 Transmission Procedure
	- 3.1 Outline

#### **3.1.1 Socket Connection**

Connects a socket on the TCP port 80 of the DX100 from the host computer.

#### **3.1.2 START Request**

The host computer sends a character string of a START request: "CONNECT Robot\_access<CR><LF>".

This character string allows for a single command processing.

If multiple commands need to be processed in a row, the host computer sends a character string: "CONNECT Robot\_access Keep-Alive:*n*  <CR><LF>". The following integer values can be specified in *n*.

2 to 32767 : Executes as many commands as the number specified in *n*.

-1 : Executes infinite number of commands.

#### <span id="page-18-2"></span>**3.1.3 Response to START Request**

After receiving a START request from the host computer, the DX100 sends back a character string for the response to the request.

If the DX100 normally receives a START request, it sends a character string: "OK: DX Information Server(Ver).<CR><LF>" for a single command processing and "OK: DX Information Server(Ver) Keep-Alive: *n*.< CR><LF>" for processing of multiple commands. In each case the DX100 waits for reception of *[section 3.1.4 "Command"](#page-18-3)* after sending back a character string.

If the DX100 cannot normally receive a START request, it sends back a character string: "NG: *HTTP Error Response*<CR><LF>", and closes a socket.

#### <span id="page-18-3"></span>**3.1.4 Command**

The host computer sends a character string: "HOSTCTRL\_REQUEST *Command Size*<CR><LF>".

#### <span id="page-18-4"></span>*3.1.4.1 Command*

Use the character strings listed in *[section 3.2 "Command Details"](#page-20-0)* for *Command*.

#### <span id="page-18-5"></span>*3.1.4.2 Size*

For *Size*, use the ASCII character string which represents the byte number in decimal form, of character string that is sent in *[section 3.1.6](#page-19-0)  ["Command Data"](#page-19-0)*. This byte number is calculated including the linefeed code <CR> at the end of the character string. If no command data are sent, writes "0" in *Size*.

#### <span id="page-18-6"></span>**3.1.5 Response to Command**

After receiving a command from the host computer, the DX100 sends back a character string for the response to the command.

The DX100 normally sends back a character string: "OK: *Command*<CR><LF>*"*. Furthermore, if the *Size* specified in *[section 3.1.4](#page-18-3)  ["Command"](#page-18-3)* is "0", the DX100 responses according to *[section 3.1.7](#page-19-1)  ["Answer"](#page-19-1)*. If the *Size* is other than *"*0*"*, the DX100 waits for *[section 3.1.6](#page-19-0)  ["Command Data"](#page-19-0)*.

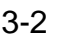

<span id="page-19-0"></span>DX100

3.1 Outline

At an error, the DX100 sends back a character string: "NG: *Message*<CR><LF>*"* and closes a socket.

#### **3.1.6 Command Data**

If a command is accompanied by data, the host computer sends a character string of the command data. The command data differ from *Command* to *Command*. (*Command* is not always accompanied by command data.) Make sure to add the linefeed code <CR> to the end of the command data character string.

The description method of command data differs with each *Command*. Refer to *[section 3.2 "Command Details"](#page-20-0)* for details on the description method.

#### **3.1.7 Answer**

The DX100 sends back an answer in the following format according to a request from the host computer.

<span id="page-19-1"></span>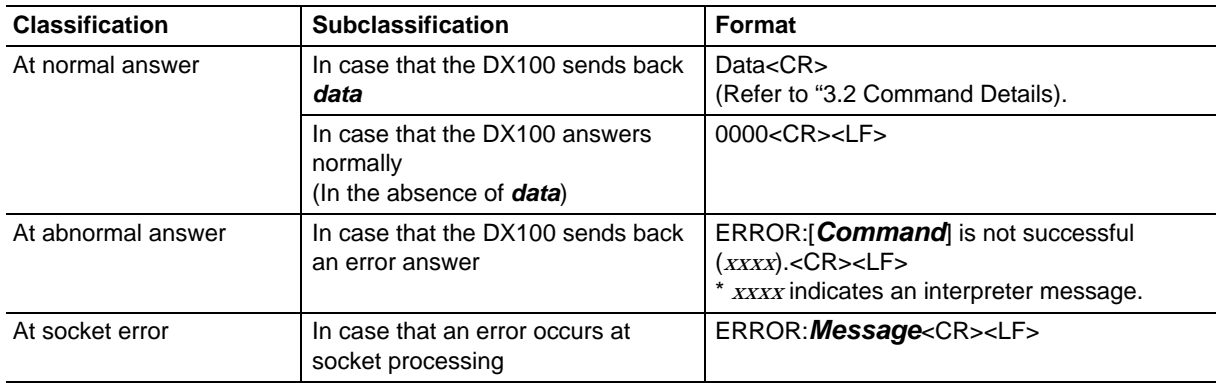

The linefeed code of when *data* are sent back as normal answer is different from the one of the case other than normal answer with *data* sent back.

The linefeed code of the normal answer with *data* sent back: <CR>

The linefeed code of the case other than above: <CR><LF>

The format when *data* are sent back as normal answer varies from each command. For details in the format, refer to *[section 3.2 "Command](#page-20-0)  [Details"](#page-20-0)*. For interpreter message, refer to "DX100 OPTIONS INSTRUCTIONS FOR DATA TRANSMISSION FUNCTION".

#### <span id="page-19-2"></span>**3.1.8 Closing of a Socket**

A socket is closed.

- <span id="page-20-0"></span>DX100 3 Transmission Procedure
	- 3.2 Command Details

The following show how to use each command.

The answer for each command is the one at normal answer.

For details on robot control function, commands for multi-control group and independent control functions, and interpreter message list, refer to "DX100 OPTIONS INSTRUCTIONS FOR DATA TRANSMISSION FUNCTION".

#### **3.2.1 Status Read Function**

<span id="page-20-2"></span><span id="page-20-1"></span>3.2.1.1 Read/Monitor Command

### **RALARM**

Reads the error alarm code.

Command format: RALARM

Command data: None

Answer format: Data-1, Data-2, Data-3, Data-4, ..., Data-10

Data-1 = Error code  $(0 \text{ to } 9999)$ 

Data-2 = Error data (0 to 256)

Data-3 = Alarm code (0 to 9999)

Data-4 = Alarm data (0 to 256)

Data-5 = Alarm code (0 to 9999)

- Data-6 = Alarm data (0 to 256)
- Data-7 = Alarm code (0 to 9999)
- Data-8 = Alarm data (0 to 256)
- Data-9 = Alarm code (0 to 9999)

Data-10 = Alarm data (0 to 256)

### **RPOSJ**

Reads the current position in joint coordinate system.

Command format: RPOSJ

Command data: None

Answer format: Data-1, Data-2, Data-3, Data-4, ..., Data-12 (For robots with 6 axes or less)

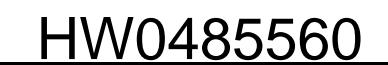

- Data-1 = Number of S-axis pulses
- Data-2 = Number of L-axis pulses
- Data-3 = Number of U-axis pulses
- Data-4 = Number of R-axis pulses
- Data-5 = Number of B-axis pulses
- Data-6 = Number of T-axis pulses

Data-7 = Number of 7th axis pulses

- Data-8 = Number of 8th axis pulses
- Data-9 = Number of 9th axis pulses

Data-10 = Number of 10th axis pulses

- Data-11 = Number of 11th axis pulses
- Data-12 = Number of 12th axis pulses
	- For 7-axis robots, Data-7 (number of pulses of the 7th axis) is the number of pulses of the E-axis and Data-13 (number of pulses of the 13th axis) is added.

#### **RPOSC**

Reads the current position in a specified coordinate system. The specification with or without external axis can be made.

Command format: RPOSC

Command data: Data-1, Data-2

Data-1 = Specification of coordinate system

- 0: Base coordinate
- 1: Robot coordinate
- 2: User coordinate 1 .

. .

65: User coordinate 64

Data-2 = With or Without external axis

- 0: Without external axis
- 1: With external axis

Answer format: Data-1, Data-2, Data-3, Data-4, ..., Data-14 (For robots with 6 axes or less)

Data-1 = X coordinate value (unit: mm, significant 3 decimal points)

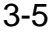

- DX100 3 Transmission Procedure
	- 3.2 Command Details

Data-2 = Y coordinate value (unit: mm, significant 3 decimal points)

Data-3 = Z coordinate value (unit: mm, significant 3 decimal points)

Data-4 = Wrist angle Rx coordinate value (unit: degree  $(°)$ , significant 4 decimal point)

Data-5 = Wrist angle Ry coordinate value (unit: degree  $(°)$ , significant 4 decimal point)

Data-6 =Wrist angle Rz coordinate value (unit: degree (°), significant 4 decimal point)

Data-7 =Type

Data-8 = Tool number  $(0 \text{ to } 63)$ 

Data-9 = Number of 7th axis pulses (for travel axis, mm)

Data-10 = Number of 8th axis pulses (for travel axis, mm)

Data-11 = Number of 9th axis pulses (for travel axis, mm)

Data-12 = Number of 10th axis pulses

Data-13 = Number of 11th axis pulses

Data-14 = Number of 12th axis pulses

- Data-9 to Data-14 are added only when "With external axis" is specified.
- If the specified user coordinate system is undefined, an error answer is sent back.
- Data of the type are represented by the following bit data coded into a decimal number.

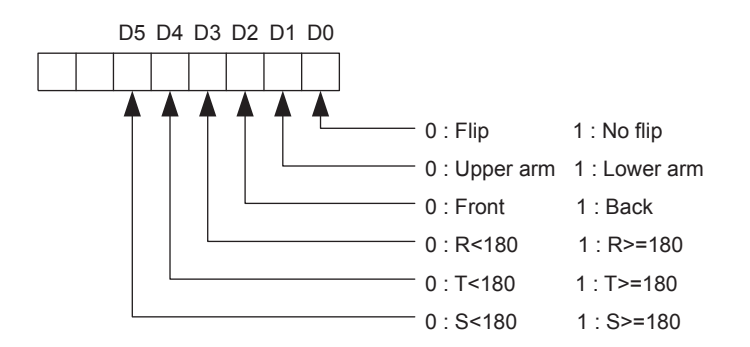

• For 7-axis robots, the elbow angle posture Re is inserted between Data-6 (Wrist angle Rz coordinate value) and Data-7 (Type). Therefore, the numbers of Data-7 and later are increased by 1 and the final data is Data-15.

#### **RSTATS**

Reads the status of mode, cycle, operation, alarm error, and servo.

Command format: RSTATS

Command data: None

Answer format: Data-1, Data-2,

Data-1 = Represented by the following bit data coded into a decimal number

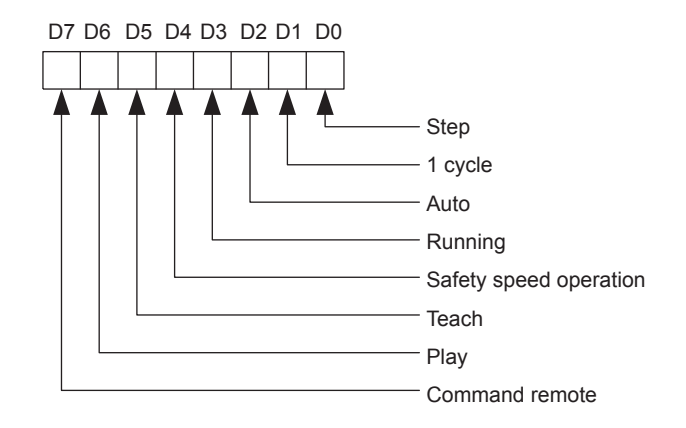

Data-2 = Represented by the following bit data coded into a decimal number

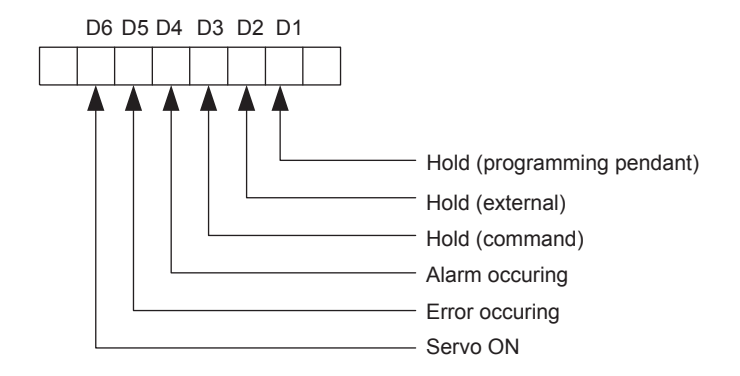

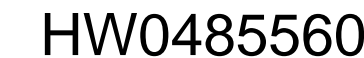

157177-1CD

- DX100 3 Transmission Procedure
	- 3.2 Command Details

## **RJSEQ**

Reads the current job name, line No. and step No.

Command format: RJSEQ

Command data: None

Answer format: Data-1, Data-2, Data-3 Data-1 = Read job name Data-2 = Read line No. (0 to 9999) Data-3 = Read step No. (1 to 9998)

## **JWAIT**

The Ethernet server function does not support the JWAIT command.

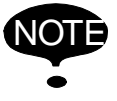

NOTE Use the command: JWAIT in the DX100 Ethernet function.

## **RGROUP**

Reads the current control group set by the CGROUP command or CTASK command, and the task selection status.

Command format: RGROUP

Command data: None

Answer format: Data-1, Data-2, Data-3

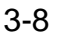

- 3 Transmission Procedure
- 3.2 Command Details

Data-1 = Robot control group information

• Represented by the following bit data coded into a decimal number

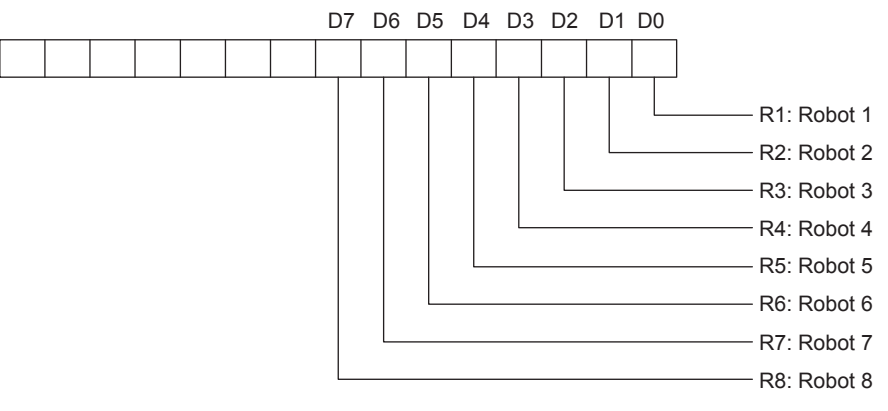

Data-2 = Station control group information

• Represented by the following bit data coded into a decimal number

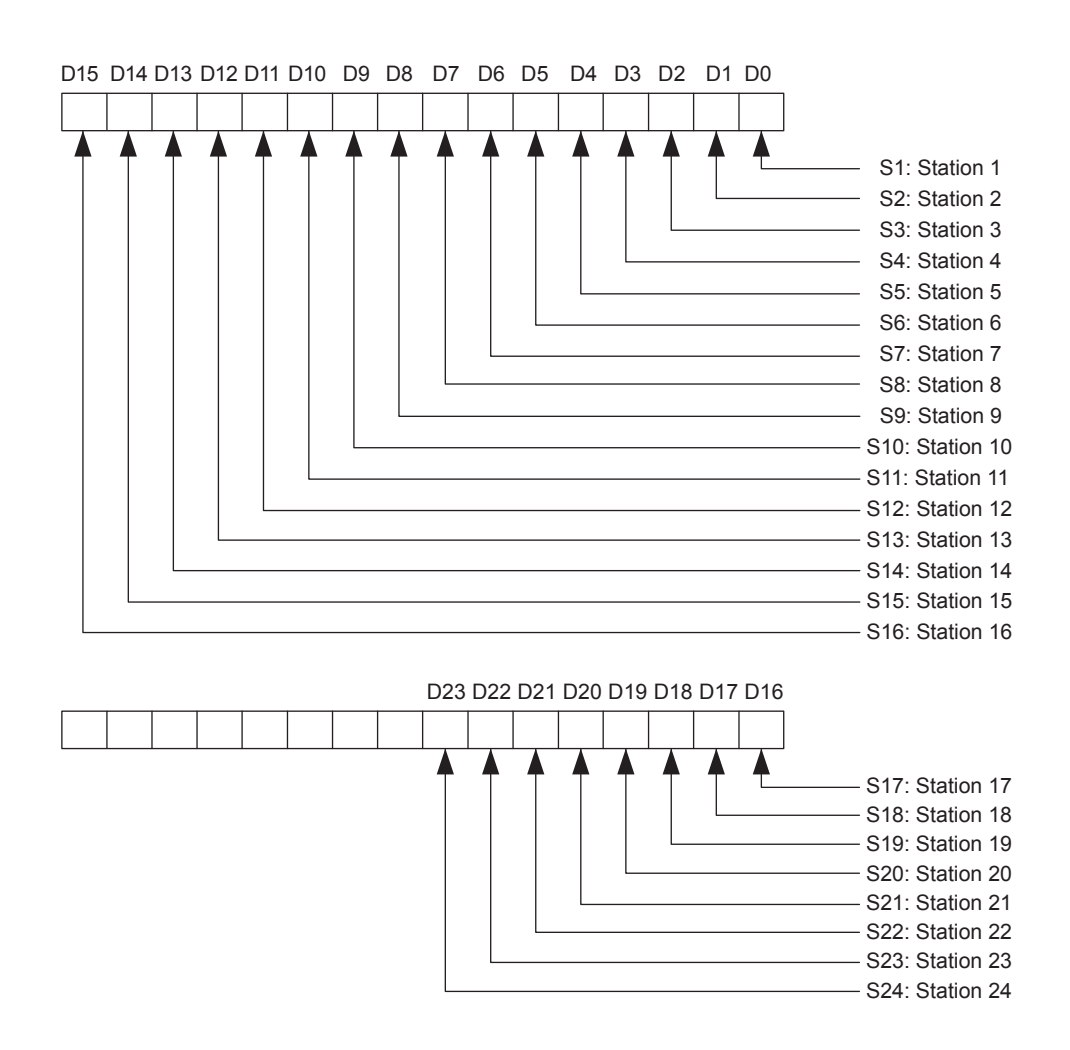

26 of 63

157177-1CD

- DX100 3 Transmission Procedure
	- 3.2 Command Details

Data-3 = Task information

In a system where independent control group is not allowed, "0" is returned.

- 0: Master task
- 1: Sub 1 task
- 2: Sub 2 task

 $\ddot{\phantom{a}}$ 

 $\ddot{\phantom{0}}$  $\ddot{\phantom{0}}$ 

15: Sub 15 task

<span id="page-26-0"></span>3.2.1.2 Read/Data Access System Command

### **RJDIR**

Reads all job names, or the names of jobs related to the parent job.

Command format: RJDIR

Command data: Job-Name

Job-Name = \*

= Parent job name

If Job-Name is specified with "\*", RJDIR reads all the job names currently registered.

If Job-Name is specified with a parent job name, RJDIR reads the name of related jobs excluding the parent job. If there is not related child jobs, the command returns the null list. If the parent job has related child jobs but they are not registered in the system, an error occurs.

Answer format: Name-1, Name-2, ..., Name-N

Name-1 = Job name-1

Name-2 = Job name-2

. . .

Name-N = Job name-N

• When the number of jobs exceeds 20, the output includes line feeds every 20 job names. A comma"," is not used for line feed.

#### **RUFRAME**

Reads a specified user coordinate data.

Command format: RUFRAME

```
Command data: Data-1
```
Data-1 = User coordinate No.

2: User coordinate 1  $\ddot{\phantom{0}}$ 

 $\ddot{\phantom{0}}$ 

 $\ddot{\phantom{0}}$ 65: User coordinate 64

Answer format: Data-1, Data-2, ..., Data-28

Data-1 = ORG X coordinate value (unit: mm, significant 3 decimal points)

Data-2 = ORG Y coordinate value (unit: mm, significant 3 decimal points)

Data-3 = ORG Z coordinate value (unit: mm, significant 3 decimal points)

Data-4 = ORG wrist angle Rx coordinate value (unit: degree (°), significant 4 decimal points)

Data-5 = ORG wrist angle Ry coordinate value (unit: degree (°), significant 4 decimal points)

Data-6 = ORG wrist angle Rz coordinate value (unit: degree (°), significant 4 decimal points)

Data-7 = ORG type

Data-8 = XX X coordinate value (unit: mm, significant 3 decimal points)

Data-9 = XX Y coordinate value (unit: mm, significant 3 decimal points)

Data-10 = XX Z coordinate value (unit: mm, significant 3 decimal points)

Data-11 = XX wrist angle Rx coordinate value (unit: degree  $(°)$ , significant 4 decimal points)

Data-12 = XX wrist angle Ry coordinate value (unit: degree (°), significant 4 decimal points)

Data-13 = XX wrist angle Rz coordinate value (unit: degree (°), significant 4 decimal points)

Data-14  $=$  XX type

Data-15 = XY X coordinate value (unit: mm, significant 3 decimal points)

Data-16 = XY Y coordinate value (unit: mm, significant 3 decimal points)

Data-17 = XY Z coordinate value (unit: mm, significant 3 decimal points)

Data-18 = XY wrist angle Rx coordinate value (unit: degree (°), significant 4 decimal points)

Data-19 = XY wrist angle Ry coordinate value (unit: degree (°), significant 4 decimal points)

28 of 63

- DX100 3 Transmission Procedure
	- 3.2 Command Details

Data-20 = XY wrist angle Rz coordinate value (unit: degree (°), significant 4 decimal points)

Data-21 =  $XY$  type

Data-22 = Tool No.  $(0 \text{ to } 63)$ 

Data-23 = Number of 7th axis pulses (for travel axis, unit: mm)

Data-24 = Number of 8th axis pulses (for travel axis, unit: mm)

Data-25 = Number of 9th axis pulses (for travel axis, unit: mm)

Data-26 = Number of 10th axis pulses

Data-27 = Number of 11th axis pulses

Data-28 = Number of 12th axis pulses

- ORG, XX, XY coordinates are read in the base coordinate system.
- In a system having no external axis, Data-23 to Data-28 are "0".
- If the specified user coordinate system is not registered, an error answer is sent back.
- If the group axis of the specified user coordinate system is not R1, an error answer is sent back.
- If ORG, XX, and XY have different base axis data, an error answer is sent back.
- Data of the type are represented by the following bit data coded into a decimal number.

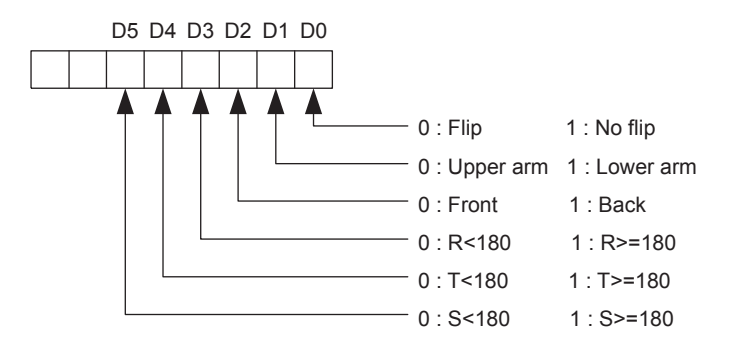

• For 7-axis robots, this command cannot be used.

## **SAVEV**

Reads variable data.

Command format: SAVEV

Command data: Data-1, Data-2

Data-1 = Type of variables

- 0: Byte type variables
- 1: Integer type variables
- 2: Double precision type variables
- 3: Real number type variables
- 4: Robot axis position type variables
- 5: Base axis position type variables
- 6: Station axis position type variables (only pulse type)
- 7:String variable
- Data-2 = Variable No.

Answer format 1 (When the type of variables specified with the command data is 0, 1, 2, 3, or 7)

Answer: Data-1

Data-1 = Byte value / Integer value / Double precision integer value / Real number value / String

> The value corresponding to the type of variables that is specified with the command data is read out.

Answer format 2 (When the type of variables specified with the command data is 4, 5, or 6)

Answer: Data-1, Data-2, ..., Data-10 (When all the robots controlled by DX100 have 6 axes or less)

Data-1 = Position data type (0: Pulse type, 1: Cartesian type)

(When the position data type is "0")

Data-2 = Number of robot S-axis pulses / Number of base 1st axis pulses / Number of station 1st axis pulses

Data-3 = Number of robot L-axis pulses / Number of base 2nd axis pulses / Number of station 2nd axis pulses

Data-4 = Number of robot U-axis pulses / Number of base 3rd axis pulses / Number of station 3rd axis pulses

Data-5 = Number of robot R-axis pulses / Number of base 4th axis pulses / Number of station 4th axis pulses

Data-6 = Number of robot B-axis pulses / Number of base 5th axis pulses / Number of station 5th axis pulses

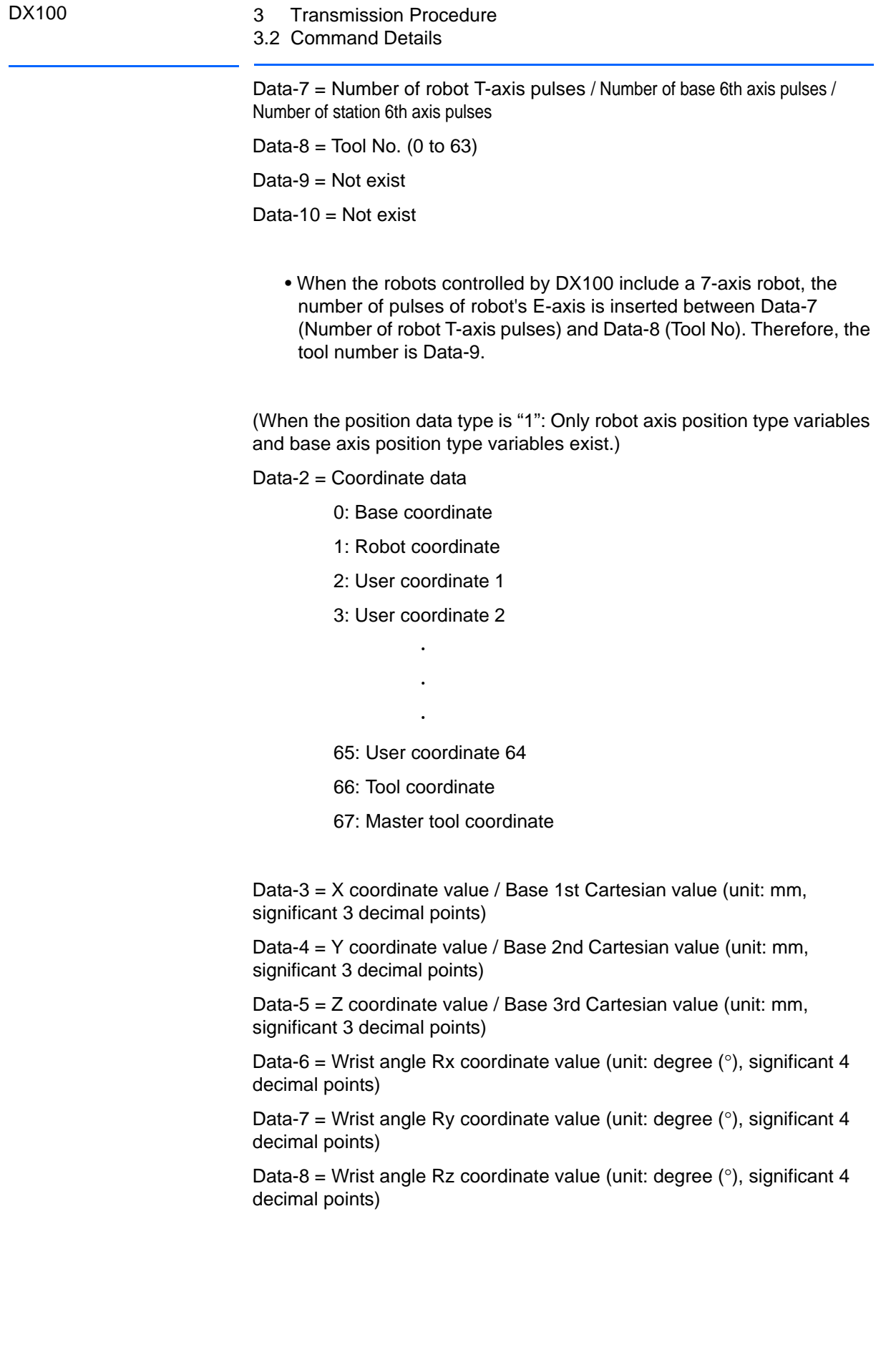

157177-1CD

#### $Data-9 = Type$

• Data of the type are represented by the following bit data coded into a decimal number.

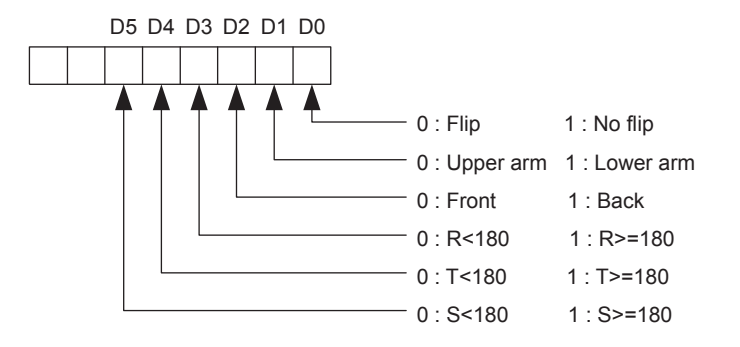

Data-10 = Tool No. (0 to 63)

• When the robots controlled by DX100 include a 7-axis robot, the elbow angle posture Re is inserted between Data-8 (Wrist angle Rz coordinate value) and Data-9 (Type). Therefore, the numbers of Data-9 and later are increased by 1 and the final data is Data-11.

### 157177-1CD

<span id="page-32-1"></span><span id="page-32-0"></span>

- DX100 3 Transmission Procedure
	- 3.2 Command Details

#### **3.2.2 System Control Function**

3.2.2.1 Operation System Command

### **HOLD**

Turns HOLD ON/OFF.

Command format: HOLD

Command data: Data Data = Specification of HOLD ON/OFF status 0: OFF 1: ON

Answer format: 0000 at normal answer

### **RESET**

Resets an alarm of manipulator.

The transmission alarms can be reset only by the programming pendant.

Command format: RESET

Command data: None

Answer format: 0000 at normal answer

## **CANCEL**

Cancels an error.

Command format: CANCEL

Command data: None

Answer format: 0000 at normal answer

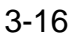

157177-1CD

#### **MODE**

Selects a mode.

Command format: MODE

Command data: Mode-No

Mode-No = Mode specification No.

- 1: Teach mode
- 2: Play mode

Answer format: 0000 at normal answer

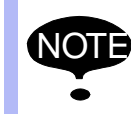

IOTE The MODE command can be used when the external mode switch is enabled on the OPERATING CONDITION window.

#### **CYCLE**

Selects cycle.

Command format: CYCLE

Command data: Cycle-No

Cycle-No = Cycle specification No.

- 1: Step
- 2: 1 cycle
- 3: Auto

Answer format: 0000 at normal answer

#### **SVON**

Turns servo power supply ON/OFF.

To turn ON/OFF the servo power supply by this command, connect the external servo ON (EXSVON) signal 29 of the input terminal block (MTX) for the manipulator, to 30.

Command format: SVON

- DX100 3 Transmission Procedure
	- 3.2 Command Details

Command data: Data

Data = Specification of servo power supply ON/OFF status

0: OFF

1: ON

Answer format: 0000 at normal answer

## **HLOCK**

Sets an interlock between the programming pendant and I/O operation signals. While the interlock is ON, all operations except the following are prohibited.

- Emergency stop from the programming pendant
- Input signals except I/O mode change, external start, external servo ON, cycle change, I/O prohibited, PP/PANEL prohibited, and master call

HLOCK is invalid while the programming pendant is in the edit mode or accessing to a file for other function.

Command format: HLOCK

Command data: Data

Data = Interlock status setting

0: OFF

1: ON

Answer format: 0000 at normal answer

### **MDSP**

Receives message data and displays the message in the remote display of the programming pendant. If the currently shown display is not the remote display, it is forcibly changed to the remote display to display the MDSP command message.

Command format: MDSP

Command data: Data

Data = Message to be displayed (Characters up to 30 bytes)

Answer format: 0000 at normal answer

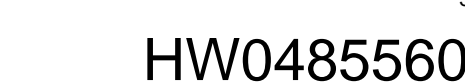

#### **CGROUP**

Changes an objective control group of various commands used in the host control function. The DX100 can support multiple number of manipulators and stations. In this case, CGROUP is used when any control group for commands such as RPOSJ is to be changed.

When the power supply is started up, robot 1, base 1, and station 1 (when a base and a stations exist) are specified.

Command format: CGROUP

Command data: Data-1, Data-2

Data-1 = Robot control group specification

A control group can be specified according to the data shown below. However, the following settings cannot be made.

- Selection of control axis which does not exist
- Specification of multiple number of robot

In a system with a base axis (such as travel axis), when the manipulator with this base axis is specified, this base axis is also automatically specified.

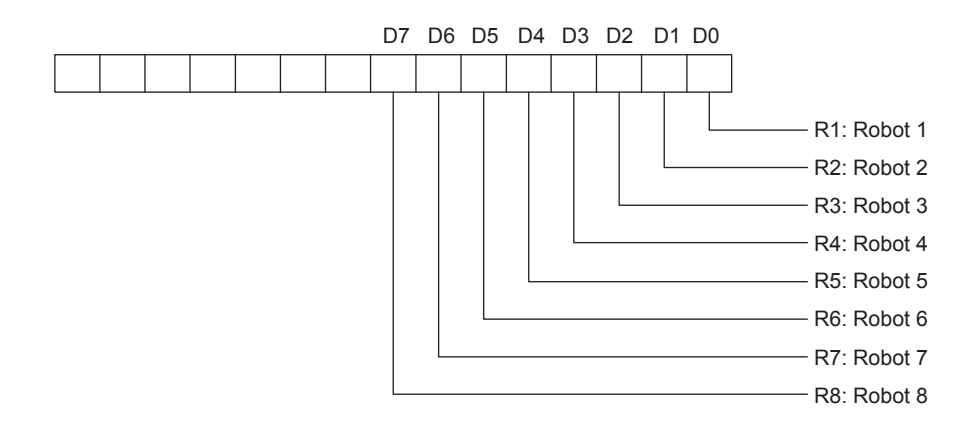

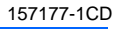

- DX100 3 Transmission Procedure
	- 3.2 Command Details

Data-2 = Station control group specification

A control group can be specified according to the following data. However, the following settings cannot be made.

- Selection of control axis which does not exist
- Specification of multiple number of station

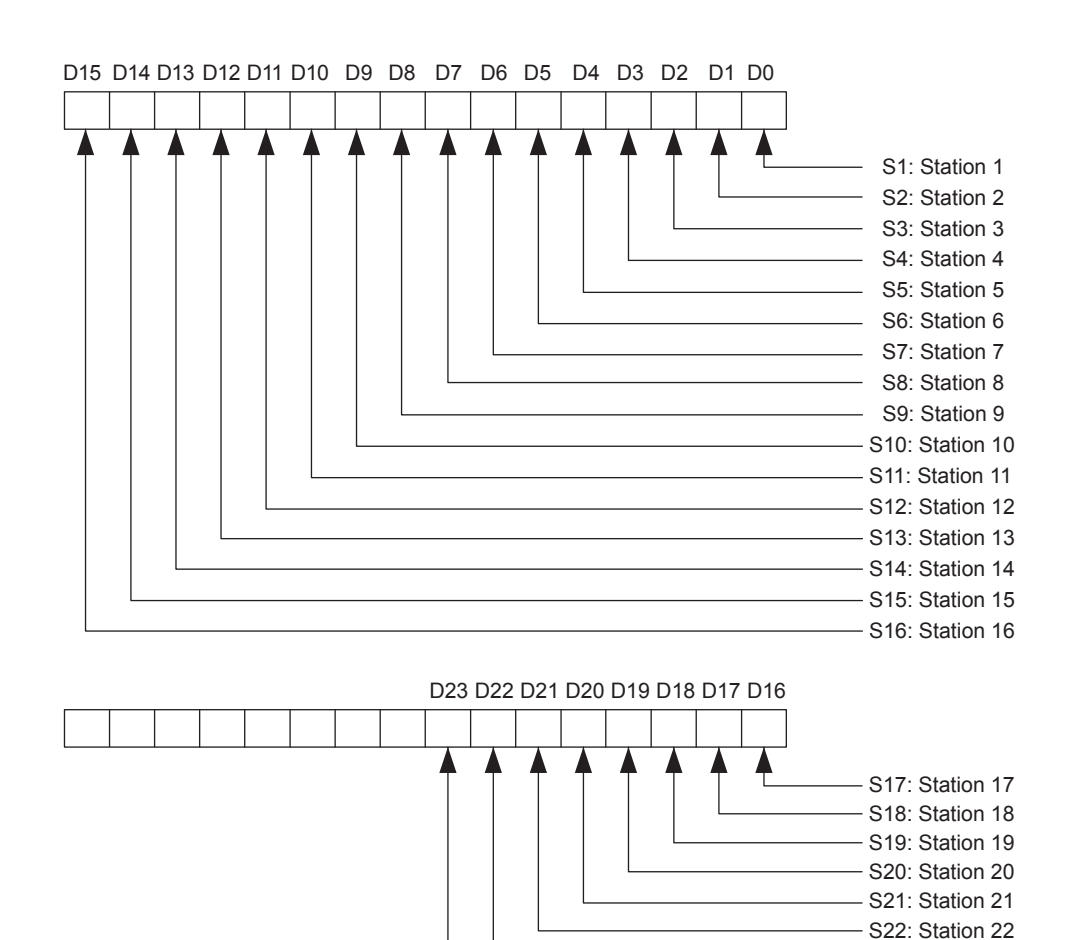

Answer format: 0000 at normal answer

## **CTASK (OPTIONAL)**

Changes the task for control in the host control function.

When the power supply is started up or in a system where an independent control is not allowed, CTASK is to be used as follows.

- When the power supply is started up, a master task is selected as a task to be controlled.
- CTASK cannot be used in a system where an independent control is not allowed.

Command format: CTASK

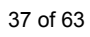

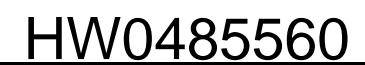

S23: Station 23 S24: Station 24

#### Command data: Data

Data = Specified task 0: Master task 1: Sub 1 task 2: Sub 2 task  $\overline{a}$  $\ddot{\phantom{0}}$  $\ddot{\phantom{0}}$ 

15: Sub 15 task

Answer format: 0000 at normal answer

#### <span id="page-37-0"></span>3.2.2.2 Start-Up System Command

#### **START**

Starts a job.

If a job name is specified for an operand, the execution is started from the beginning of the job. If no job name is specified, the execution is started from the current line number of the set execution job.

Command format: START

Command data: Job-Name (Can be omitted.)

Job-Name = Starting job name

Answer format: 0000 at normal answer

#### **MOVJ**

Moves a manipulator to a specified coordinate position in joint motion.

Command format: MOVJ

Command data: Data-1, Data-2, ..., Data-16 (For robots with 6 axes or less)

Data-1 = Motion speed  $(0.01$  to 100.0 %)

- DX100 3 Transmission Procedure
	- 3.2 Command Details

Data-2 = Coordinate specification

- 0: Base coordinate
- 1: Robot coordinate
- 2: User coordinate 1  $\ddot{\phantom{0}}$

 $\ddot{\phantom{0}}$  $\ddot{\phantom{0}}$ 

65: User coordinate 64

Data-3 = X coordinate value (unit: mm, significant 3 decimal points)

Data-4 = Y coordinate value (unit: mm, significant 3 decimal points)

Data-5 = Z coordinate value (unit: mm, significant 3 decimal points)

Data-6 = Wrist angle Rx coordinate value (unit: degree (°), significant 4 decimal points)

Data-7 = Wrist angle Ry coordinate value (unit: degree  $(°)$ , significant 4 decimal points)

Data-8 = Wrist angle Rz coordinate value (unit: degree (°), significant 4 decimal points)

 $Data-9 = Type$ 

• Data of the type are represented by the following bit data coded into a decimal number.

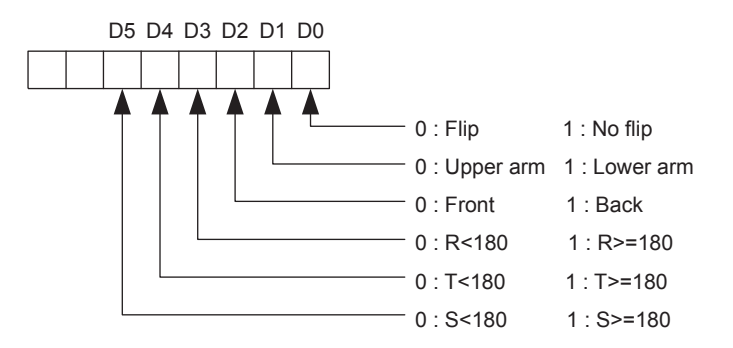

Data-10 = Tool No.  $(0 \text{ to } 63)$ 

Data-11 = Number of 7th axis pulses (for travel axis, unit: mm)

Data-12 = Number of 8th axis pulses (for travel axis, unit: mm)

Data-13 = Number of 9th axis pulses (for travel axis, unit: mm)

Data-14 = Number of 10th axis pulses

Data-15 = Number of 11th axis pulses

Data-16 = Number of 12th axis pulses

• In a system without external axis, Data-11 to Data-16 should be set to "0".

157177-1CD

- If a specified user coordinate is not defined, an error occurs.
- For 7-axis robots, the elbow angle posture Re is inserted between Data-8 (Wrist angle Rz coordinate value) and Data-9 (Type). Therefore, the numbers of Data-9 and later are increased by 1 and the final data is Data-17.

Answer format: 0000 at normal answer

- DX100 3 Transmission Procedure
	- 3.2 Command Details

#### **MOVL**

Moves a manipulator to a specified coordinate position in linear motion.

Command format: MOVL

Command data: Data-1, Data-2,  $\cdots$ , Data-17 (For robots with 6 axes or less)

Data-1 = Motion speed selection

0: V (speed)

1: VR (posture speed)

Data-2 = Motion speed (0.1 to  $\Box \Box \Box$ .  $\Box \Box$  mm/s, 0.1 to  $\Box \Box \Box$ .  $\Box^{\circ}$  /s)

Data-3 = Coordinate specification

0: Base coordinate

- 1: Robot coordinate
- 2: User coordinate 1  $\ddot{\phantom{0}}$

 $\ddot{\phantom{0}}$  $\ddot{\phantom{0}}$ 

65: User coordinate 64

Data-4 = X coordinate value (unit: mm, significant 3 decimal points)

Data-5 = Y coordinate value (unit: mm, significant 3 decimal points)

Data-6 = Z coordinate value (unit: mm, significant 3 decimal points)

Data-7 = Wrist angle Rx coordinate value (unit: degree  $(°)$ , significant 4 decimal points)

Data-8 = Wrist angle Ry coordinate value (unit: degree  $(°)$ , significant 4 decimal points)

Data-9 = Wrist angle Rz coordinate value (unit: degree (°), significant 4 decimal points)

Data-10  $=$  Type

• Data of the type are represented by the following bit data coded into a decimal number.

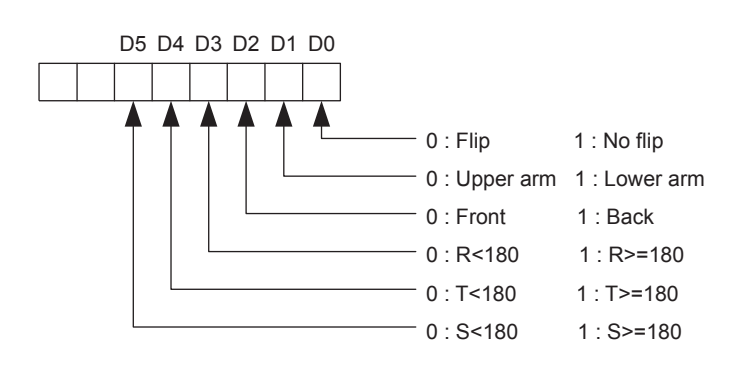

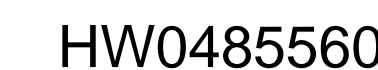

Data-11 = Tool No. (0 to 63)

- Data-12 = Number of 7th axis pulses (for travel axis, unit: mm)
- Data-13 = Number of 8th axis pulses (for travel axis, unit: mm)
- Data-14 = Number of 9th axis pulses (for travel axis, unit: mm)
- Data-15 = Number of 10th axis pulses
- Data-16 = Number of 11th axis pulses
- Data-17 = Number of 12th axis pulses
	- In a system without external axis, Data-12 to Data-17 should be set to "0".
	- If a specified user coordinate is not defined, an error occurs.
	- For 7-axis robots, the elbow angle posture Re is inserted between Data-9 (Wrist angle Rz coordinate value) and Data-10 (Type). Therefore, the numbers of Data-10 and later are increased by 1 and the final data is Data-18.

Answer format: 0000 at normal answer

#### **IMOV**

Moves a manipulator from the current position for a specified coordinate incremental value in linear motion.

Command format: IMOV

Command data: Data-1, Data-2, ..., Data-17 (For robots with 6 axes or less)

Data-1 = Motion speed selection

0: V (speed)

- 1: VR (posture speed)
- Data-2 = Motion speed (0.1 to  $\Box \Box \Box$ .  $\Box \Box$  mm/s, 0.1 to  $\Box \Box \Box$ .  $\Box^{\circ}$  /s)
- Data-3 = Coordinate specification
	- 0: Base coordinate
	- 1: Robot coordinate
	- 2: User coordinate 1 .

.

- . 65: User coordinate 64
- 66: Tool coordinate

Data-4 = X coordinate incremental value (unit: mm, significant 3 decimal points)

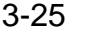

- DX100 3 Transmission Procedure
	- 3.2 Command Details

Data-5 = Y coordinate incremental value (unit: mm, significant 3 decimal points)

Data-6 = Z coordinate incremental value (unit: mm, significant 3 decimal points)

Data-7 = Wrist angle Rx coordinate incremental value (unit: degree (°), significant 4 decimal points)

Data-8 = Wrist angle Ry coordinate incremental value (unit: degree  $(°)$ , significant 4 decimal points)

Data-9 = Wrist angle Rz coordinate incremental value (unit: degree (°), significant 4 decimal points)

Data-10 = Reserved

Data-11 = Tool No. (0 to 63)

Data-12 = Number of 7th axis pulses (for travel axis, unit: mm)

Data-13 = Number of 8th axis pulses (for travel axis, unit: mm)

Data-14 = Number of 9th axis pulses (for travel axis, unit: mm)

Data-15 = Number of 10th axis pulses

Data-16 = Number of 11th axis pulses

Data-17 = Number of 12th axis pulses

- In a system without external axis, Data-12 to Data-17 should be set to "0".
- If a specified user coordinate is not defined, an error occurs.
- For 7-axis robots, the elbow angle posture Re is inserted between Data-9 (Wrist angle Rz coordinate incremental value) and Data-10 (Reserved). Therefore, the numbers of Data-10 and later are increased by 1 and the final data is Data-18.

Answer format: 0000 at normal answer

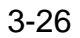

#### **PMOVJ**

Moves a manipulator to a specified pulse position in joint motion.

Command format: PMOVJ

Command data: Data-1, Data-2,  $\cdots$ , Data-14 (For robots with 6 axes or less)

Data-1 = Motion speed  $(0.01$  to 100.0 %)

Data-2 = Number of S-axis pulses

Data-3 = Number of L-axis pulses

Data-4 = Number of U-axis pulses

Data-5 = Number of R-axis pulses

Data-6 = Number of B-axis pulses

Data-7 = Number of T-axis pulses

Data-8 = Tool No. (0 to 63)

Data-9 = Number of 7th axis pulses

Data-10 = Number of 8th axis pulses

Data-11 = Number of 9th axis pulses

Data-12 = Number of 10th axis pulses

Data-13 = Number of 11th axis pulses

Data-14 = Number of 12th axis pulses

- In a system without external axis, Data-9 to Data-14 should be set to "0".
- For 7-axis robots, the number of pulses of the E-axis is inserted between Data-7 (Number of T-axis pulses) and Data-8 (Tool No.). Therefore, the numbers of Data-8 and later are increased by 1 and the final data is Data-15.

Answer format: 0000 at normal answer

#### **PMOVL**

Moves a manipulator to a specified pulse position in linear motion.

Command format: PMOVL

Command data: Data-1, Data-2,  $\cdots$ , Data-15 (For robots with 6 axes or less)

Data-1 = Motion speed selection

0: V (speed)

1: VR (posture speed)

- DX100 3 Transmission Procedure
	- 3.2 Command Details

Data-2 = Motion speed (0.1 to  $\Box \Box \Box$ .  $\Box \Box$  mm/s, 0.1 to  $\Box \Box \Box$ .  $\Box^{\circ}$  /s)

Data-3 = Number of S-axis pulses

Data-4 = Number of L-axis pulses

Data-5 = Number of U-axis pulses

Data-6 = Number of R-axis pulses

Data-7 = Number of B-axis pulses

Data-8 = Number of T-axis pulses

Data-9 = Tool No. (0 to 63)

Data-10 = Number of 7th axis pulses

Data-11 = Number of 8th axis pulses

Data-12 = Number of 9th axis pulses

Data-13 = Number of 10th axis pulses

Data-14 = Number of 11th axis pulses

Data-15 = Number of 12th axis pulses

- In a system without external axis, Data-10 to Data-15 should be set to "0".
- For 7-axis robots, the number of pulses of the E-axis is inserted between Data-8 (Number of T-axis pulses) and Data-9 (Tool No.). Therefore, the numbers of Data-9 and later are increased by 1 and the final data is Data-16.

Answer format: 0000 at normal answer

#### <span id="page-44-0"></span>3.2.2.3 Editing System Commands

### **DELETE**

Deletes a specified job.

Command format: DELETE

Command data: Job-Name

 $Job$ -Name =  $*$ 

= Job name to be deleted

If Job-Name is specified with "\*", the command DELETE deletes all jobs which are currently registered.

If Job-Name is specified with the job name to be deleted, the command DELETE deletes only the specified job.

Answer format: 0000 at normal answer

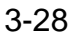

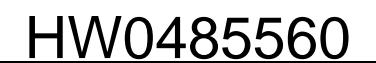

#### **CVTRJ (Optional)**

Converts a specified job to a relative job of a specified coordinate.

Command format: CVTRJ

Command data: Data-1, Data-2

Data-1 = Name of job to be converted

Data-2 = Conversion coordinate system specification

- 0: Base coordinate
- 1: Robot coordinate
- 2: User coordinate 1  $\ddot{\phantom{0}}$

 $\ddot{\phantom{0}}$  $\ddot{\phantom{0}}$ 

65: User coordinate 64

If the specified user coordinate is not defined, an error answer is sent back.

Answer format: 0000 at normal answer

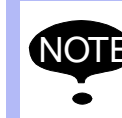

**NOTE** The CVTRJ command can be used when the relative job function is enabled.

## **CVTSJ (Optional)**

Converts a specified job to a standard job (pulse job) in a specified converting method.

Command format: CVTSJ

Command data: Data-1, Data-2, Data-3

Data-1 = Name of job to be converted

Data-2 = Converting method specification

0: Previous step regarded (B-axis sign same)

- 1: Type regarded
- 2: Previous step regarded (R-axis travel amount minimum)

- DX100 3 Transmission Procedure
	- 3.2 Command Details

Data-3 = Reference position variable. Position variable No. indicating the first step conversion reference position when the previous step is regarded

Answer format: 0000 at normal answer

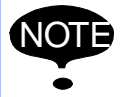

NOTE The CVTSJ command can be used when the relative job function is enabled.

### **WUFRAME**

Writes a user coordinate data to a specified user coordinate system.

Command format: WUFRAME

Command data: Data-1, Data-2, ..., Data-29 Data-1 = User coordinate No.

> 2: User coordinate 1  $\ddot{\phantom{0}}$

> > $\ddot{\phantom{0}}$  $\ddot{\phantom{0}}$

65: User coordinate 64

Data-2 = ORG X coordinate value (unit: mm, significant 3 decimal points)

Data-3 = ORG Y coordinate value (unit: mm, significant 3 decimal points)

Data-4 = ORG Z coordinate value (unit: mm, significant 3 decimal points)

Data-5 = ORG wrist angle Rx coordinate value (unit: degree (°), significant 4 decimal points)

Data-6 = ORG wrist angle Ry coordinate value (unit: degree (°), significant 4 decimal points)

Data-7 = ORG wrist angle Rz coordinate value (unit: degree (°), significant 4 decimal points)

Data- $8 = ORG$  type

Data-9 = XX X coordinate value (unit: mm, significant 3 decimal points)

Data-10 = XX Y coordinate value (unit: mm, significant 3 decimal points)

Data-11 = XX Z coordinate value (unit: mm, significant 3 decimal points)

Data-12 = XX wrist angle Rx coordinate value (unit: degree  $(°)$ , significant 4 decimal points)

Data-13 = XX wrist angle Ry coordinate value (unit: degree (°), significant 4 decimal points)

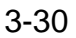

157177-1CD

Data-14 = XX wrist angle Rz coordinate value (unit: degree (°), significant 4 decimal points)

Data-15  $=$  XX type

Data-16 = XY X coordinate value (unit: mm, significant 3 decimal points)

Data-17 = XY Y coordinate value (unit: mm, significant 3 decimal points)

Data-18 = XY Z coordinate value (unit: mm, significant 3 decimal points)

Data-19 = XY wrist angle Rx coordinate value (unit: degree  $(°)$ , significant 4 decimal points)

Data-20 = XY wrist angle Ry coordinate value (unit: degree (°), significant 4 decimal points)

Data-21 = XY wrist angle Rz coordinate value (unit: degree (°), significant 4 decimal points)

Data-22 =  $XY$  type

Data-23 = Tool Number (0 to  $63$ )

Data-24 = Number of 7th axis pulses (for travel axis, unit: mm)

Data-25= Number of 8th axis pulses (for travel axis, unit: mm)

Data-26 = Number of 9th axis pulses (for travel axis, unit: mm)

Data-27 = Number of 10th axis pulses

Data-28 = Number of 11th axis pulses

Data-29 = Number of 12th axis pulses

- ORG, XX, and XY coordinates are written in the base coordinate system.
- In a system without external axis, Data-24 to Data-29 should be set to "0".
- If the group axis of the specified user coordinate system is not R1, an error answer is sent back.
- For base-axis data of ORG, XX, and XY, the same data should be used.
- Data of the type are represented by the following bit data coded into a decimal number.

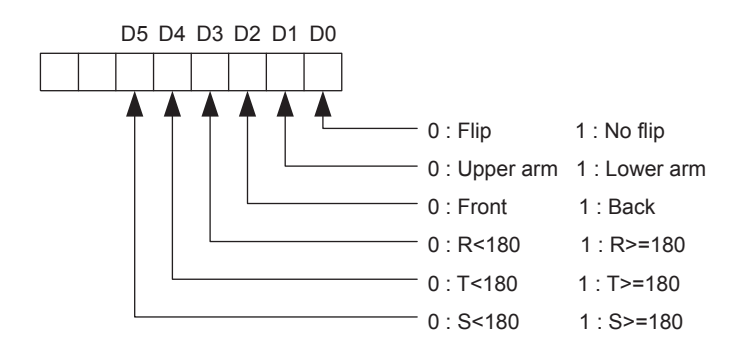

• For 7-axis robots, this command cannot be used.

Answer format: 0000 at normal answer

- DX100 3 Transmission Procedure
	- 3.2 Command Details

### **LOADV**

Receives variable data from a host computer and writes it in a specified variable.

Command format: LOADV

Command data format 1: (When the type of variables specified with the command data is 0, 1, 2, 3, or 7)

Command data: Data-1, Data-2, Data-3

- Data-1 = Type of variables
	- 0: Byte type variables
	- 1: Integer type variables
	- 2: Double precision type variables
	- 3: Real number type variables
	- 7: String variable
- Data-2 = Variable No.
- Data-3 = Byte value / Integer value / Double precision type integer value / Real number value / String

The value corresponding to the type of variables that is specified in Data-1 is written in.

Command data format 2: (When the type of variables specified with the command data is 4, 5, or 6)

Command data: Data-1, Data-2,  $\cdots$ , Data-12 (When all the robots controlled by DX100 have 6 axes or less)

Data-1 = Type of variables

- 4: Robot axis position type variables
- 5: Base axis position type variables
- 6: Station axis position type variables (only pulse type)
- Data-2 = Variable No.
- Data-3 = Position data type (0: Pulse type, 1: Cartesian type)

(When the position data type is 0)

Data-4 = Number of S-axis pulses / Number of base 1st axis pulses / Number of station 1st axis pulses

Data-5 = Number of L-axis pulses / Number of base 2nd axis pulses / Number of station 2nd axis pulses

Data-6 = Number of U-axis pulses / Number of base 3rd axis pulses / Number of station 3rd axis pulses

Data-7 = Number of R-axis pulses / Number of base 4th axis pulses / Number of station 4th axis pulses

Data-8 = Number of B-axis pulses / Number of base 5th axis pulses / Number of station 5th axis pulses

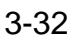

Data-9 = Number of T-axis pulses / Number of base 6th axis pulses / Number of station 6th axis pulses

Data-10 = Tool No. $(0 \text{ to } 63)$ 

Data-11 = Not exist

Data-12 = Not exist

• When the robots controlled by DX100 include a 7-axis robot, the number of pulses of robot's E-axis is inserted between Data-9 (Number of T-axis pulses ) and Data-10 (Tool No.). Therefore, the tool number is Data-11.

(When the position data type is 1: Only robot axis position type variables / base axis position type variables exist.)

- Data-4 = Coordinate data
	- 0: Base coordinate
	- 1: Robot coordinate
	- 2: User coordinate 1
	- 3: User coordinate 2  $\ddot{\phantom{0}}$

 $\overline{\phantom{a}}$ 

 $\ddot{\phantom{0}}$ 

65: User coordinate 64

66: Tool coordinate

67: Master tool coordinate

Data-5 = X coordinate value / Base 1st axis Cartesian value (unit: mm, significant 3 decimal points)

Data-6 = Y coordinate value / Base 2nd axis Cartesian value (unit: mm, significant 3 decimal points)

Data-7 = Z coordinate value / Base 3rd axis Cartesian value (unit: mm, significant 3 decimal points)

Data-8 = Wrist angle Rx coordinate value (unit: degree (°), significant 4 decimal points)

Data-9 = Wrist angle Ry coordinate value (unit: degree (°), significant 4 decimal points)

Data-10 = Wrist angle Rz coordinate value (unit: degree  $(°)$ , significant 4 decimal points)

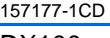

- DX100 3 Transmission Procedure
	- 3.2 Command Details

Data-11 =  $Type$ 

• Data of the type are represented by the following bit data coded into a decimal number.

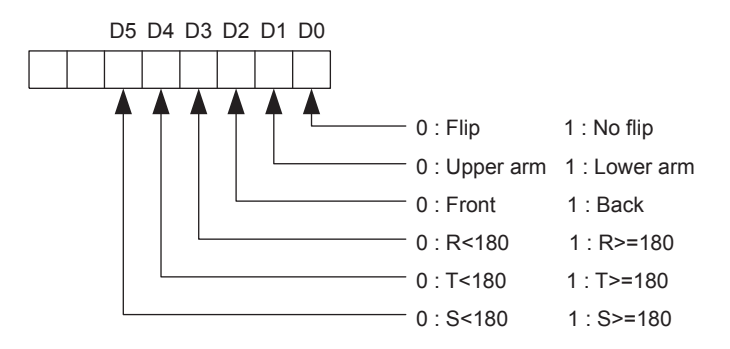

Data-12 = Tool No.  $(0 \text{ to } 63)$ 

• When the robots controlled by DX100 include a 7-axis robot, the elbow angle posture Re is inserted between Data-10 (Wrist angle Rz coordinate value) and Data-11 (Type). Therefore, the numbers of Data-11 and later are increased by 1 and the final data is Data-13.

Answer format: 0000 at normal answer

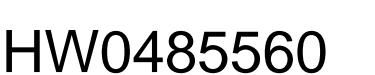

51 of 63

<span id="page-51-0"></span>3.2.2.4 Job Selection System Command

#### **SETMJ**

Sets a specified job as a master job.

At the same time, the specified job is set as an execution job.

Command format: SETMJ

Command data: Job-Name

Job-Name = Job name to be set

Answer format: 0000 at normal answer

#### **JSEQ**

Sets a job name and a line No.

Command format: JSEQ

Command data: Data-1, Data-2 Data-1 = Job name to be set Data- $2$  = Line No. to be set (0 to 9999)

Answer format: 0000 at normal answer

52 of 63

<span id="page-52-1"></span><span id="page-52-0"></span>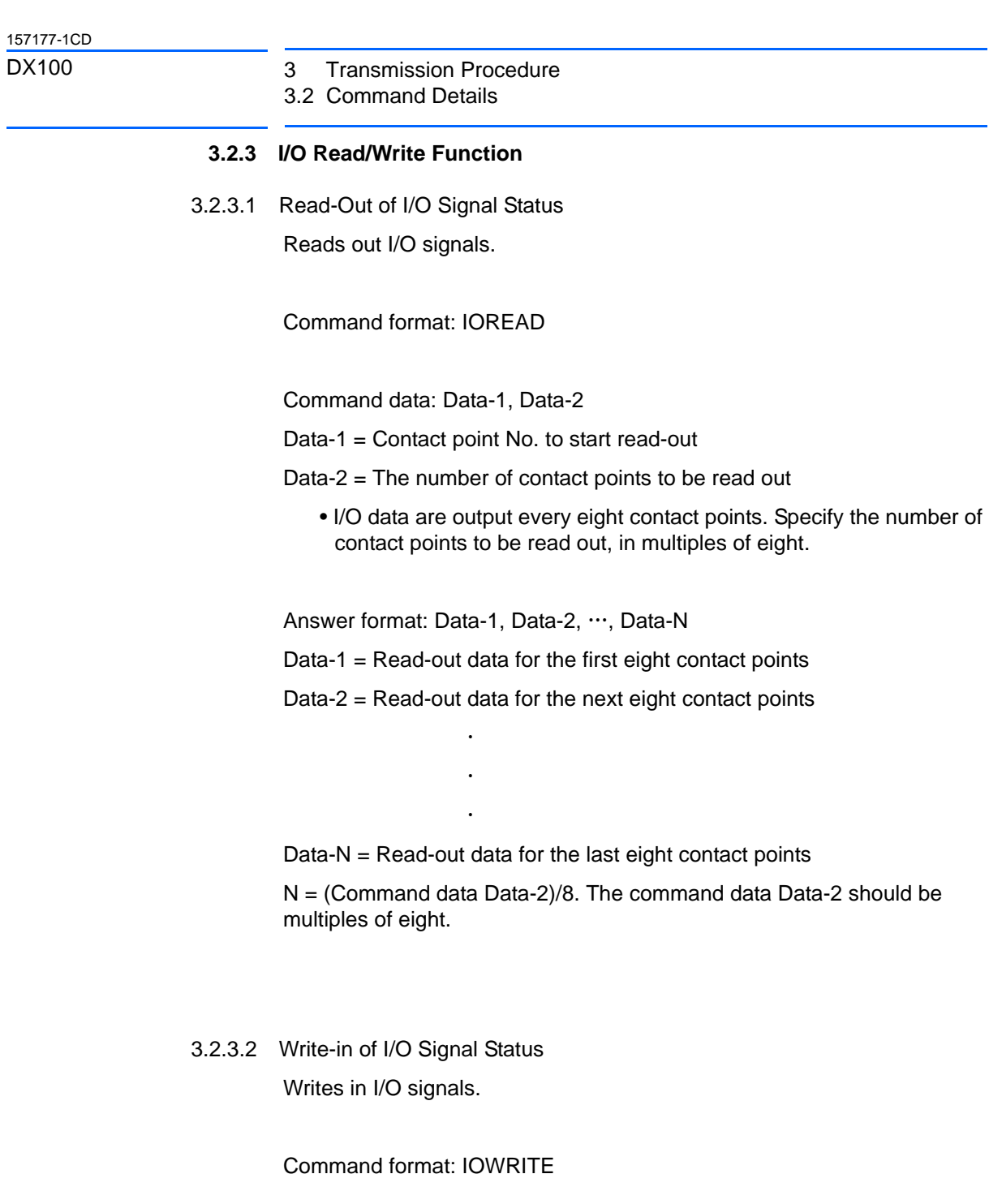

<span id="page-52-2"></span>Command data: Data-1, Data-2, ..., Data-N Data-1 = Contact point No. to start write-in Data-2 = The number of contact points to be written in Data-3 = Write-in data for the first eight contact points Data-4 = Write-in data for the next eight contact points  $\ddot{\phantom{a}}$ 

> $\ddot{\phantom{0}}$  $\ddot{\phantom{a}}$

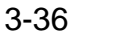

Data-N  $=$  Write-in data for the last eight contact points

N = (Command data Data-2)/8+2. The command data Data-2 should be multiples of eight.

- I/O data are processed every eight contact points. Specify the number of contact points to be written-in, in multiples of eight.
- The IO signals can only be written to the network inputs (#25010 to #27567).

Answer format: 0000 at normal answer

- <span id="page-54-1"></span><span id="page-54-0"></span>DX100 3 Transmission Procedure
	- 3.3 Transmission Examples

## **3.3 Transmission Examples**

### **3.3.1 Read-Out of Status for Mode, Cycle, etc**

See and follow the figure below to read out each status of mode, cycle, etc.

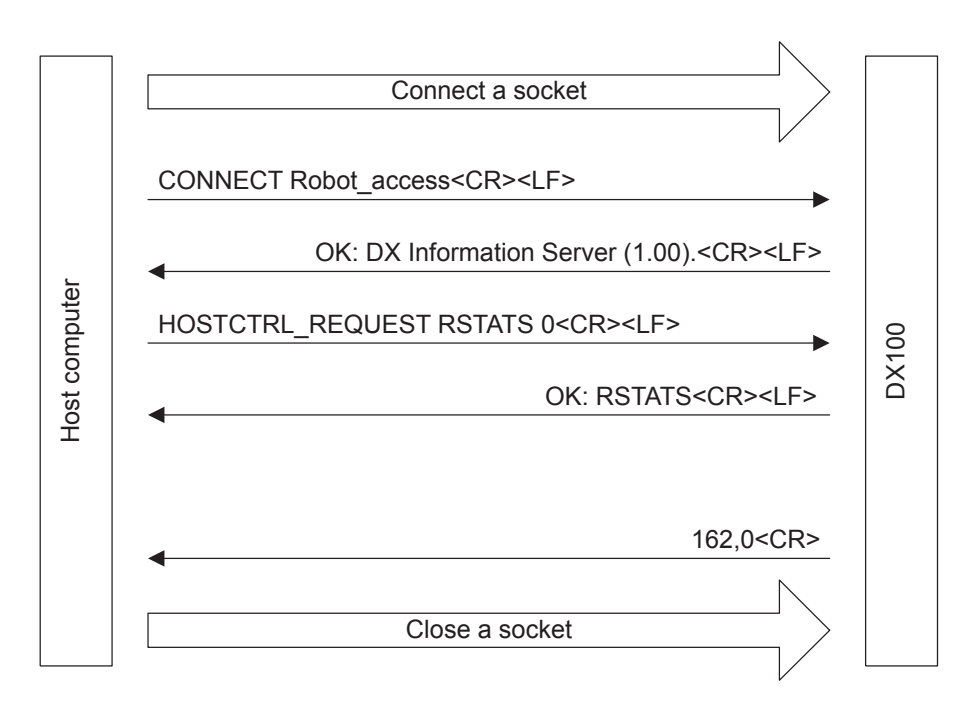

### <span id="page-54-2"></span>**3.3.2 Read-Out of I/O Signals for the DX100**

See and follow the figure below to read out three bytes (24 bits) from #50010.

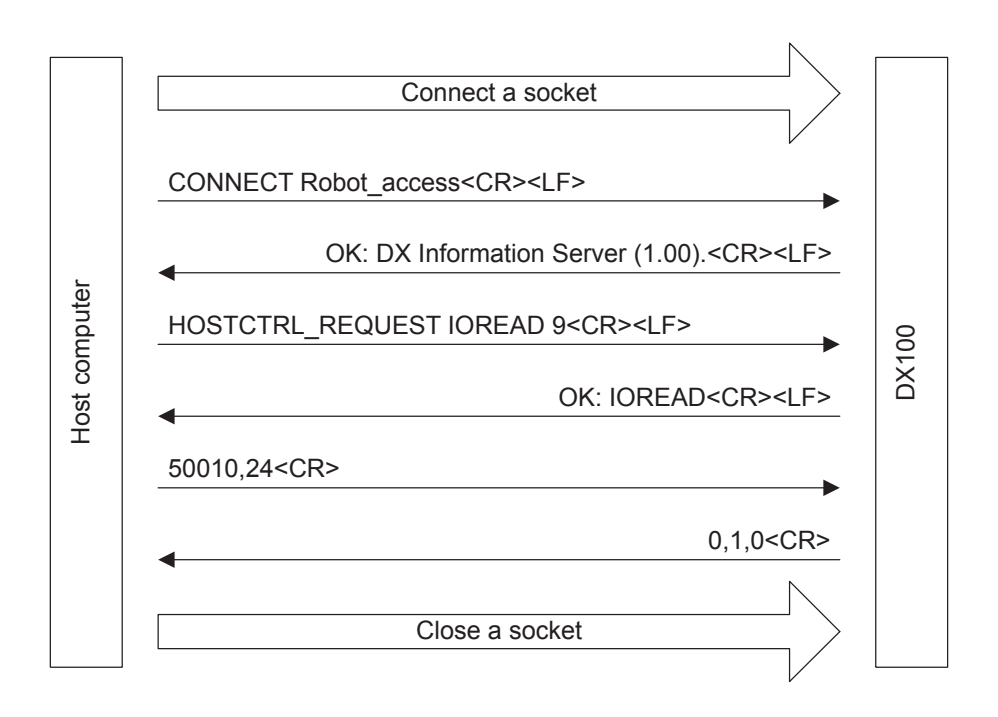

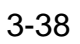

3.3 Transmission Examples

157177-1CD

#### <span id="page-55-0"></span>**3.3.3 Write-In of I/O Signals for the DX100**

See and follow the figure below to write in three bytes (24 bits) from #25010.

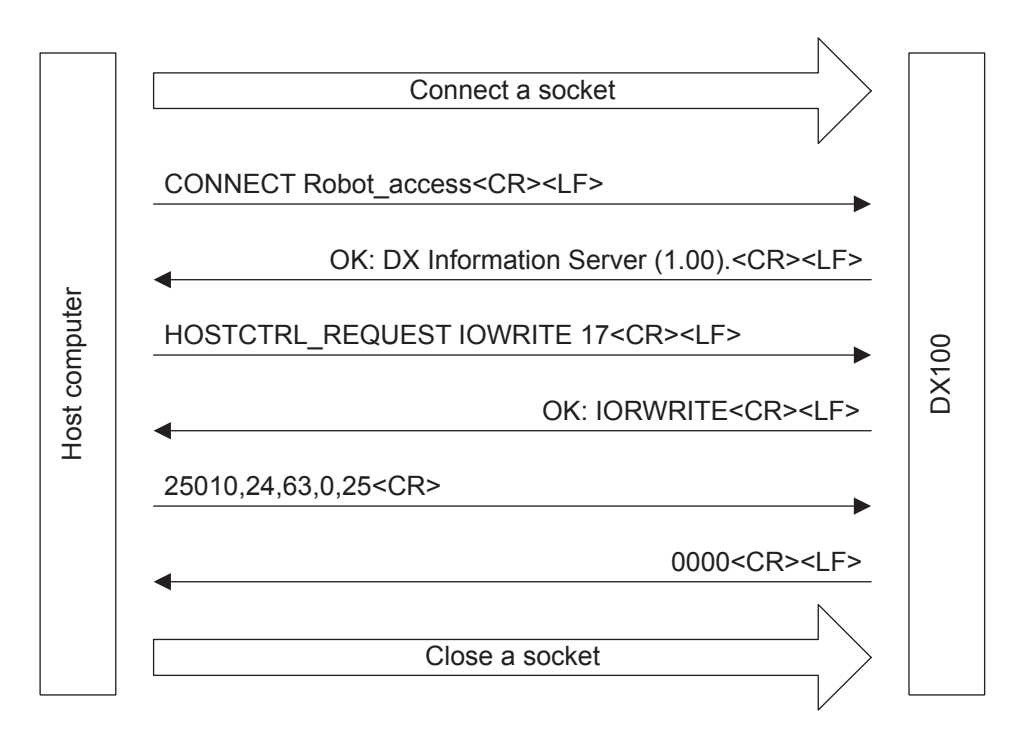

#### 157177-1CD

- <span id="page-56-0"></span>DX100 3 Transmission Procedure
	- 3.3 Transmission Examples

#### **3.3.4 Continuous Execution of Multiple Commands**

See and follow the figure below to read out three bytes (24 bits) from #50010, following the "Read-Out of Status for Mode, Cycle, etc".

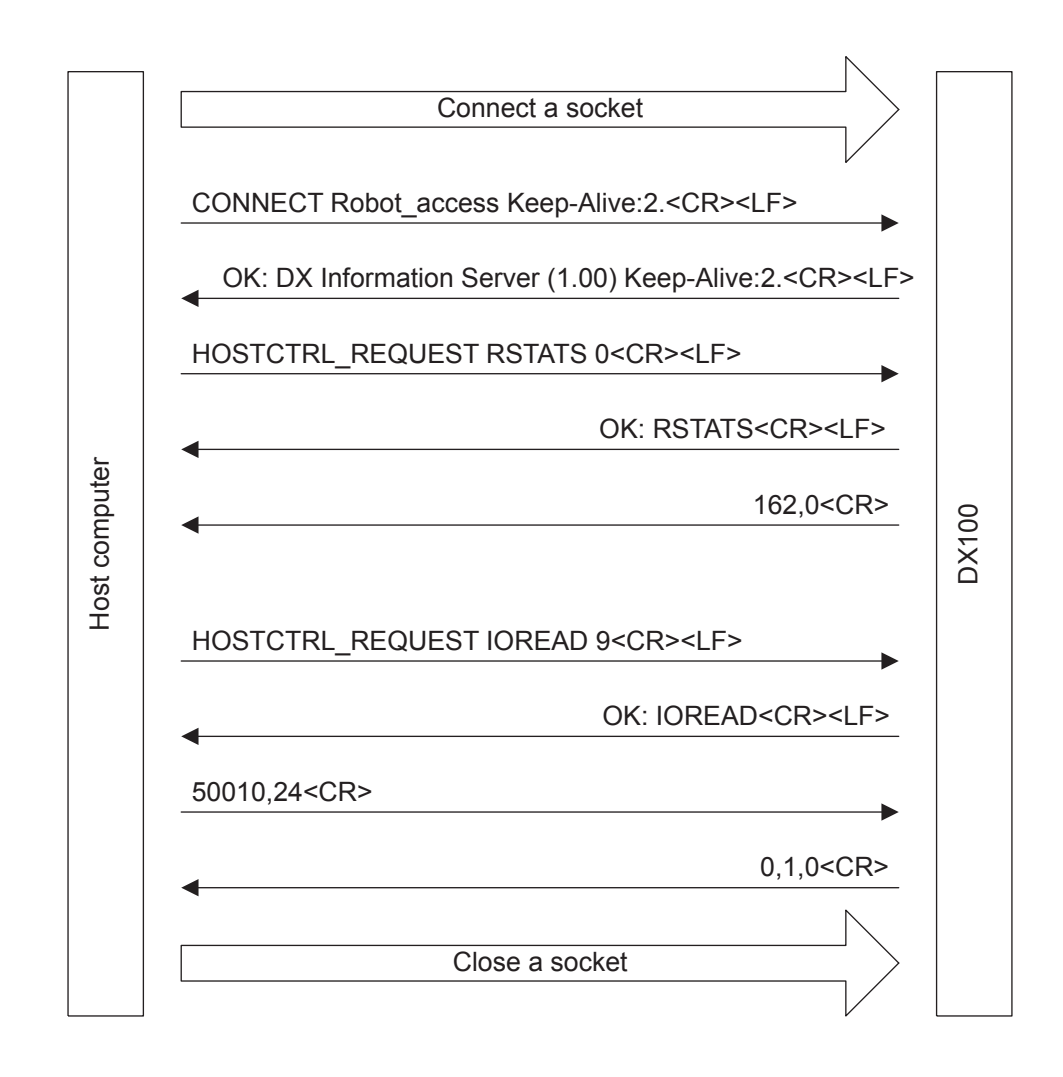

- 4 Function Checkout Procedure
- 4.1 Cable Connection Check

## <span id="page-57-1"></span><span id="page-57-0"></span>**4 Function Checkout Procedure**

#### **4.1 Cable Connection Check**

- Check that the cable is securely connected to the CN104 connector on the YCP01 board.
	- Check that the LED of the CN104 (green LED on the RIGHT) is lit or blinks.
- Check that the cable connector of the hub side is properly connected.
	- Check that the power supply for the hub is ON.
- Check the cable type.
	- In case of connecting the cable to the hub which cannot autodetect MDI/MDI-X connection, check if the cable used is a straight cable.
	- In case of directly connecting the DX100 and host computer, check if the cable used is a crossing cable.
- Check the baud rates of the hub and the host computer.
	- At start-up of the DX100, the DX100 auto-detects 10/100 Mbps for the DX100 baud rate. Communications, therefore, cannot be performed normally if the baud rate is changed after start-up of the DX100. Before start-up of the DX100, verify that the destination (HUB or host computer) of cable connection operates normally.

<span id="page-58-0"></span>

- DX100 4 Function Checkout Procedure
	- 4.2 Connection Check with Lower Protocol

#### **4.2 Connection Check with Lower Protocol**

In the TCP/IP network, it is possible to check if the IP packets are transmitted to the communication destinations using the ping command from the host computer. Start the command prompt in the Windows 2000/ XP, then input the IP address after entering "ping". If the communication is successfully done, the window displays as follows:

C:\>ping 192.168.255.1

Pinging 192.168.255.1 with 32 bytes of data: Reply from 192.168.255.1: bytes=32 time<10ms TTL=255 Reply from 192.168.255.1: bytes=32 time<10ms TTL=255 Reply from 192.168.255.1: bytes=32 time<10ms TTL=255 Reply from 192.168.255.1: bytes=32 time<10ms TTL=255 Ping statistics for 192.168.255.1: Packets: Sent = 4, Received = 4, Lost =  $0$  (0% loss), Approximate round trip times in milli-seconds:  $Minimum = 0ms$ , Maximum = 0ms, Average = 0ms

C:\>

In case of communication failure, the window displays as shown below. In this case, check the cable connections, network settings of the host computer, and the Ethernet communication settings of the DX100 once again.

C:\>ping 192.168.255.1 Pinging 192.168.255.1 with 32 bytes of data: Request timed out. Request timed out. Request timed out. Request timed out. Ping statistics for 192.168.255.1: Packets: Sent = 4, Received = 0, Lost =  $4(100\% \text{ loss})$ , Approximate round trip times in milli-seconds:  $Minimum = 0$ ms, Maximum = 0ms, Average = 0ms

C:\>

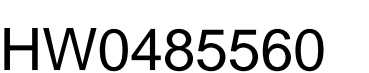

59 of 63

4.3 Connection Check with telnet

#### <span id="page-59-0"></span>**4.3 Connection Check with telnet**

Since the Ethernet server function uses the TCP port 80, it can be checked by the telnet command from the host computer whether the Ethernet server function operates normally.

In the Windows2000/XP, the command prompt can be started up to check the connection as follows:

1. Enter "telnet IP address 80".

C:\>telnet 192.168.255.1 80

- 2. The display switches to the window for telnet.
- 3. Enter "CONNECT Robot\_access" (At normal settings, an echo is not returned).
- 4. Enter "HOSTCTRL\_REQUEST RSTATS 0".

HOSTCTRL\_REQUEST RSTATS 0

5. The check is completed when the response to command/answer is displayed.

HOSTCTRL\_REQUEST RSTATS 0 OK: RSTATS 194,0

- DX100 5 Restrictions
	- 5.1 Automatic Close of Socket

## <span id="page-60-1"></span><span id="page-60-0"></span>**5 Restrictions**

## **5.1 Automatic Close of Socket**

In the Ethernet server function, the socket is automatically closed in the following cases to prevent the socket connection from remaining unreasonably.

- When the command execution is completed at a single command execution
- When the command execution for the specified number of times is completed at multiple commands execution
- When the command is not input for a given amount of time (approx. 30 seconds) at multiple commands execution
- When the processing abends (Including the case that the interpreter message is sent back.)

When the socket is closed, connect the socket again.

### <span id="page-60-2"></span>**5.2 Unavailable Command/Function**

The following commands/functions are not enabled in the Ethernet server function.

- JWAIT
- Load/Save of Files

Use the DX100 Ethernet function to enable these commands/files.

The FTP function (paid option) which is an advanced feature of the DX100 Ethernet function, can be used for load/save of files.

### <span id="page-60-3"></span>**5.3 Restrictions on the Number of Sockets**

The Ethernet server function, being different from the DX100 Ethernet function, adopts TCP, and arbitrary number can be used for the port on the host computer side. Furthermore, the Ethernet server function can perform faster data transmission compared to the DX100 Ethernet function. Therefore, if a socket is repeatedly created/closed in a small amount of time in the setting that allows the use of arbitrary unoccupied port for the port on the host computer side, many sockets remain waiting for time-out. Since the number of available sockets is limited, if sockets are used up to this limit, a new socket cannot be created until the sockets time out.

To avoid this, perform the following procedures if necessary.

- Perform multiple commands execution, not single command execution.
- Use a fixed number for the port number on the host computer side.
- (If sockets are insufficient on the personal computer side) Abortive connection release of a socket is forcibly executed.

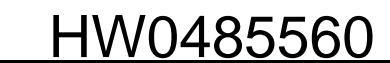

- 5 Restrictions
- 5.4 Restrictions on Text Length

#### <span id="page-61-0"></span>**5.4 Restrictions on Text Length**

The DX100 data transmission function forms the basis of the Ethernet server function.

The text length of the Ethernet server function is therefore restricted to 256 bytes as is the DX100 data transmission function.

If command data are transmitted from the host computer to the DX100, the message exceeding 256 bytes cannot be sent.

If an answer is sent back to the host computer from the DX100, the message exceeding 256 bytes are split into several packets and sent back.

#### <span id="page-61-1"></span>**5.5 Restrictions on Access from Multiple Host Computers**

Communication resources of the DX100 are occupied by the host computer during the period from when the host computer sends a START request (CONNECT Robot\_access<CR><LF>) until when the DX100 sends back an answer. This situation makes it impossible to receive a START request from other host computers (or other applications of the foregoing host computer). Therefore the START requests from the other host computers are forced to wait until an earlier request is completed.

Especially if a START request is specified to infinite execution (CONNECT Robot\_access Keep-Alive:-1<CR><LF>), START requests from the other host computers cannot be received. If access from several host computers is required, build a system so that a particular application does not occupy the communication resources of the DX100.

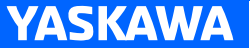

# DX100 OPTIONS **INSTRUCTIONS**

#### FOR ETHERNET SERVER FUNCTION: ADVANCED FEATURE OF DX100 ETHERNET FUNCTION

HEAD OFFICE

2-1 Kurosakishiroishi, Yahatanishi-ku, Kitakyushu 806-0004, Japan Phone +81-93-645-7703 Fax +81-93-645-7802

100 Automation Way, Miamisburg, OH 45342, U.S.A. Phone +1-937-847-6200 Fax +1-937-847-6277 YASKAWA America Inc. (Motoman Robotics Division)

Yaskawastrasse 1, 85391 Allershausen, Germany Phone +49-8166-90-100 Fax +49-8166-90-103 YASKAWA Europe GmbH (Robotics Divsion)

Phone +46-480-417-800 Fax +46-486-414-10 YASKAWA Nordic AB Verkstadsgatan 2, Box 504 ,SE-385 25 Torsas, Sweden

YASKAWA Electric (China) Co., Ltd. 22F, One Corporate Avenue, No.222, Hubin Road, Huangpu District, Shanghai 200021, China<br>Phone +86-21-5385-2200 Fax +86-21-5385-3299  $Fax +86-21-5385-3299$ 

No7 Yongchang North Road, Beijing E&T Development Area, China 100176 Phone +86-10-6788-2858 Fax +86-10-6788-2878 YASKAWA SHOUGANG ROBOT Co. Ltd.

#426, Udyog Vihar, Phase- IV, Gurgaon, Haryana, India Phone  $+91-124-475-8500$ YASKAWA India Private Ltd. (Robotics Division)

Phone +82-2-784-7844 Fax +82-2-784-8495 35F, Three IFC, 10 Gukjegeumyung-ro, Yeongdeungpo-gu, Seoul, Korea 07326 YASKAWA Electric Korea Corporation

12F, No.207, Sec. 3, Beishin Rd., Shindian District, New Taipei City 23143, Taiwan Phone +886-2-8913-1333 Fax +886-2-8913-1513 YASKAWA Electric Taiwan Corporation

151 Lorong Chuan, #04-02A, New Tech Park, Singapore 556741  $Phone +65-6282-3003$ YASKAWA Electric (Singapore) PTE Ltd.

YASKAWA Electric (Thailand) Co., Ltd. 59,1st-5th Floor, Flourish Building, Soi Ratchadapisek 18,Ratchadapisek Road, Huaykwang, Bangkok 10310, THAILAND Phone +66-2-017-0099 Fax +66-2-017-0199

Secure Building-Gedung B Lantai Dasar & Lantai 1 JI. Raya Protokol Halim Perdanakusuma, Jakarta 13610, Indonesia Phone +62-21-2982-6470 Fax +62-21-2982-6741 PT. YASKAWA Electric Indonesia

Specifications are subject to change without notice for ongoing product modifications and improvements.

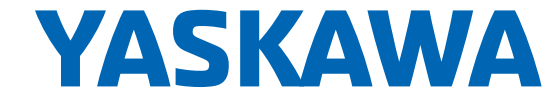

MANUAL NO.  $\mathsf{AW0485560} \mathsf{\Diamond}$ 63 of 63